## Содержание

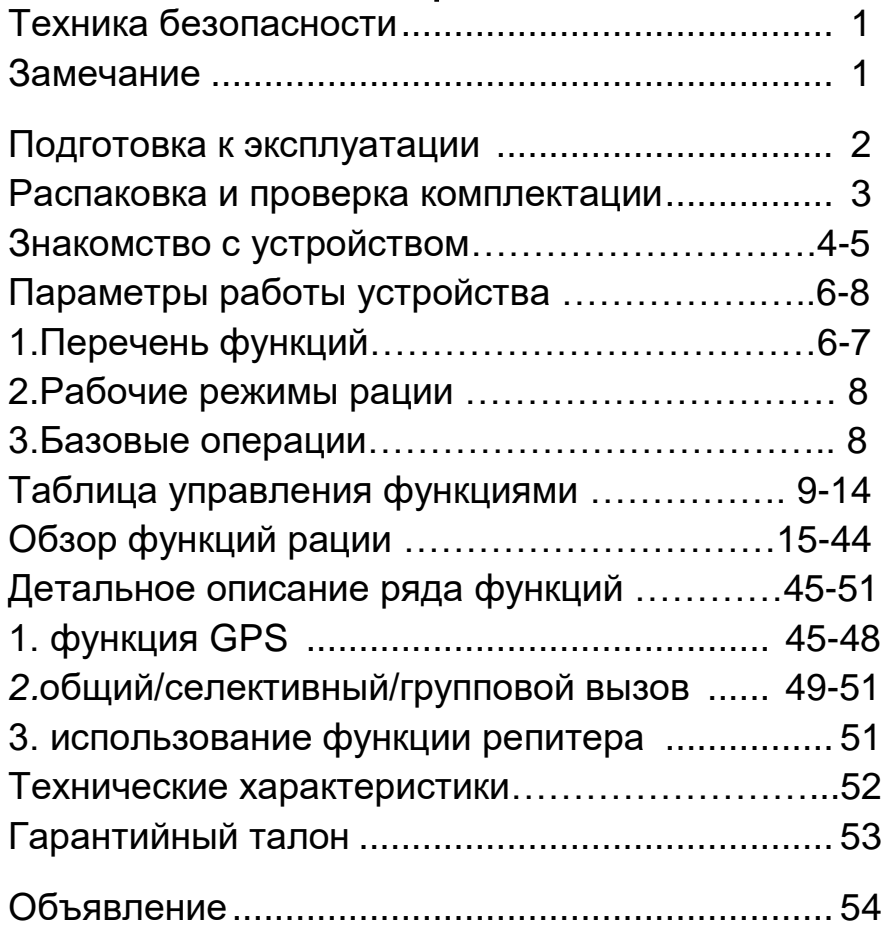

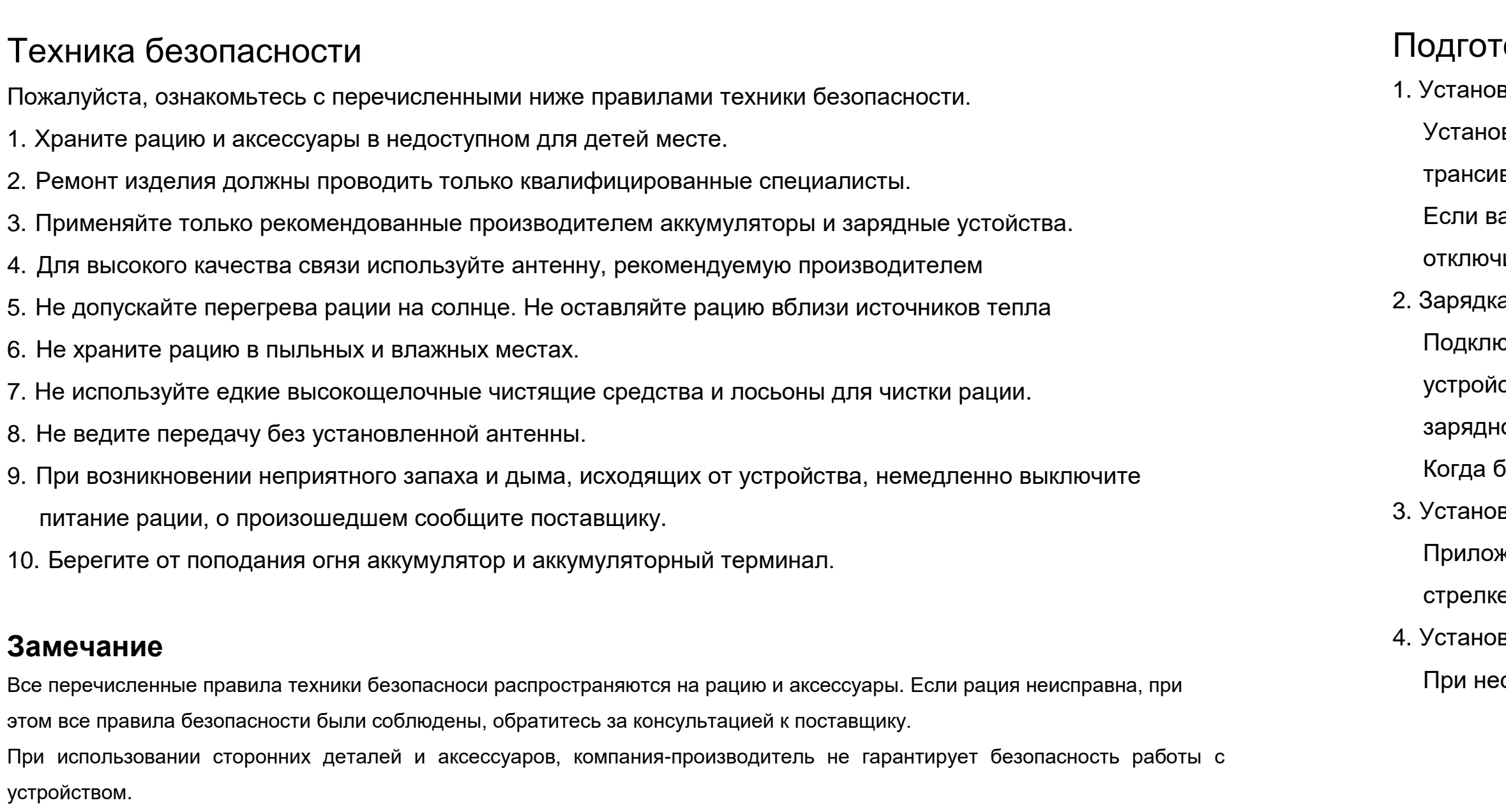

**Oil**

#### говка к эксплуатации

- вка/Извлечение аккумулятора
- рвка: Расположите аккумулятор на задней панели трансивера, а затем прижмите к корпусу вера в направлении верхней панели, пока фиксатор не защелкнется.
- ам необходимо демонтировать аккумулятор, нажмите фиксатор вниз и аккумулятор можно будет ить от трансивера.
- а устройства
- очите кабель зарядного устройства в розетку с напряжением 220В или 110В , на зарядном
- стве загорится индикатор зеленого света, вставьте аккумулятор, либо рацию целиком в разъем
- ного устройства. После начала зарядки световой индикатор начнет мигать красным светом.
- йатарея будет полностью заряжена, индикатор загорится зеленым светом.
- вка антенны
- жите антенну к специальному выходу рации, держа антенну у основания, поворачивайте по часовой се, для фиксации.
- вка/Удаление поясной клипсы
- юбходимости, установите поясную клипсу на задней части крышки отсека для аккумулятора.

### Распаковка и проверка комплектации

Аккуратно извлеките рацию из короки. Пожалуйста, не выбрасывайте упаковочные материалы, пока не убедитесь в наличие всех представленных ниже элементов. В случае отсутствия или повреждения хотя бы одного из них во время транспортировки, обратитесь к Вашему поставщику.

#### **Стандартная комплектация**

Рация

Антенна с высоким коэфициентом

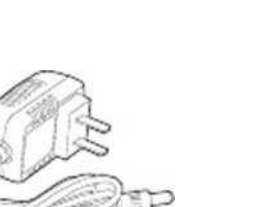

Адаптер

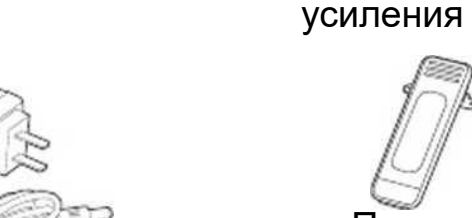

Поясная клипса

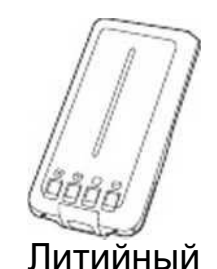

аккумулятор

Ручной ремешок

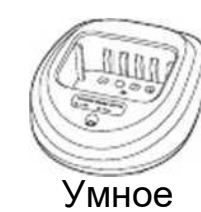

зарядное устройство

Руководство пользователя

#### Знакомство с устройством

Фонарик

Антенна

Световой индикатор приема (зеленый)

LED экран

Меню/ Подтверждение

GPS

Короткое нажатие: простой/ двойной режим Долгое нажатие: старт/выход из режима репитера

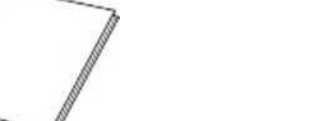

Цифровая клавиатура

Клавиша Вверх/Вниз

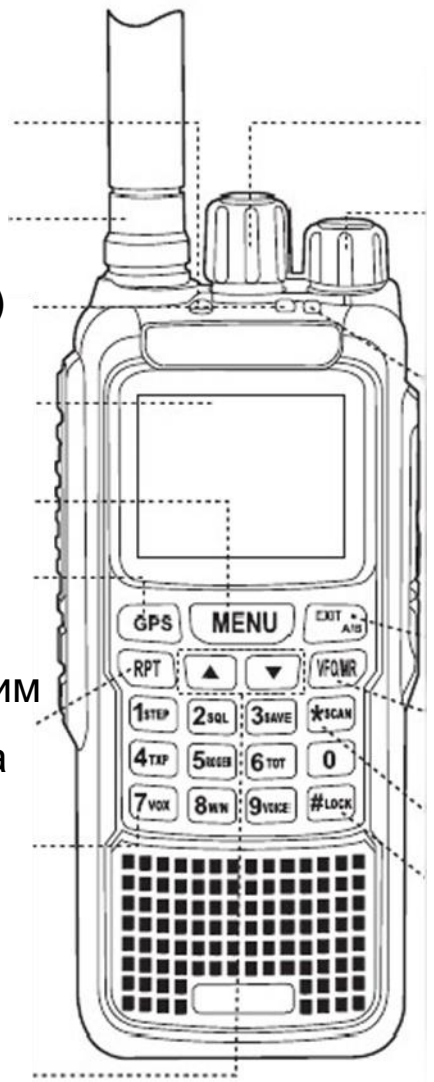

Кодирующее устройство Питание/ регулятор громкости

Световой индикатор передачи (красный)

(Мигает при низком заряяде аккумулятора)

Выход/ Отмена

Кнопка переключения A/B

GPS и кнопка измерения расстояния

Переключатель VFO/MR

Кнопка реверса частот/сканирования

Блокировка, Таймер секундомера

# Параметры работы устройства **1. Перечень функций**

- 
- 
- 
- 4. Дуплексный режим работы через репитер
- 5. Дуплексный рабочий режим (диапазон A -передача ,диапазон B прием )
- 6. Режим двойного приема (прием на одном/разных диапазонах областей А&В одновременно)
- 1. Функция GPS
- 2. Ночной режим
- 3. Подсветка экрана
- 
- 
- 
- 7. Большой цветной LCD дисплей
- 8. Двойная индикация. (двойная индикация на большом дисплее, две независимые рабочие системы)
- 9. Настройка величины и направления частотного сдвига
- 10. Дуплексный репитер UHF в VHF или VHF в UHF
- 11.999 ячеек для сохранения каналов
- 12. Выходная мощность 10W
- 13. CTCSS /DCS, CTCSS /DCS сканирование
- 14. Голосовая активация (VOX )

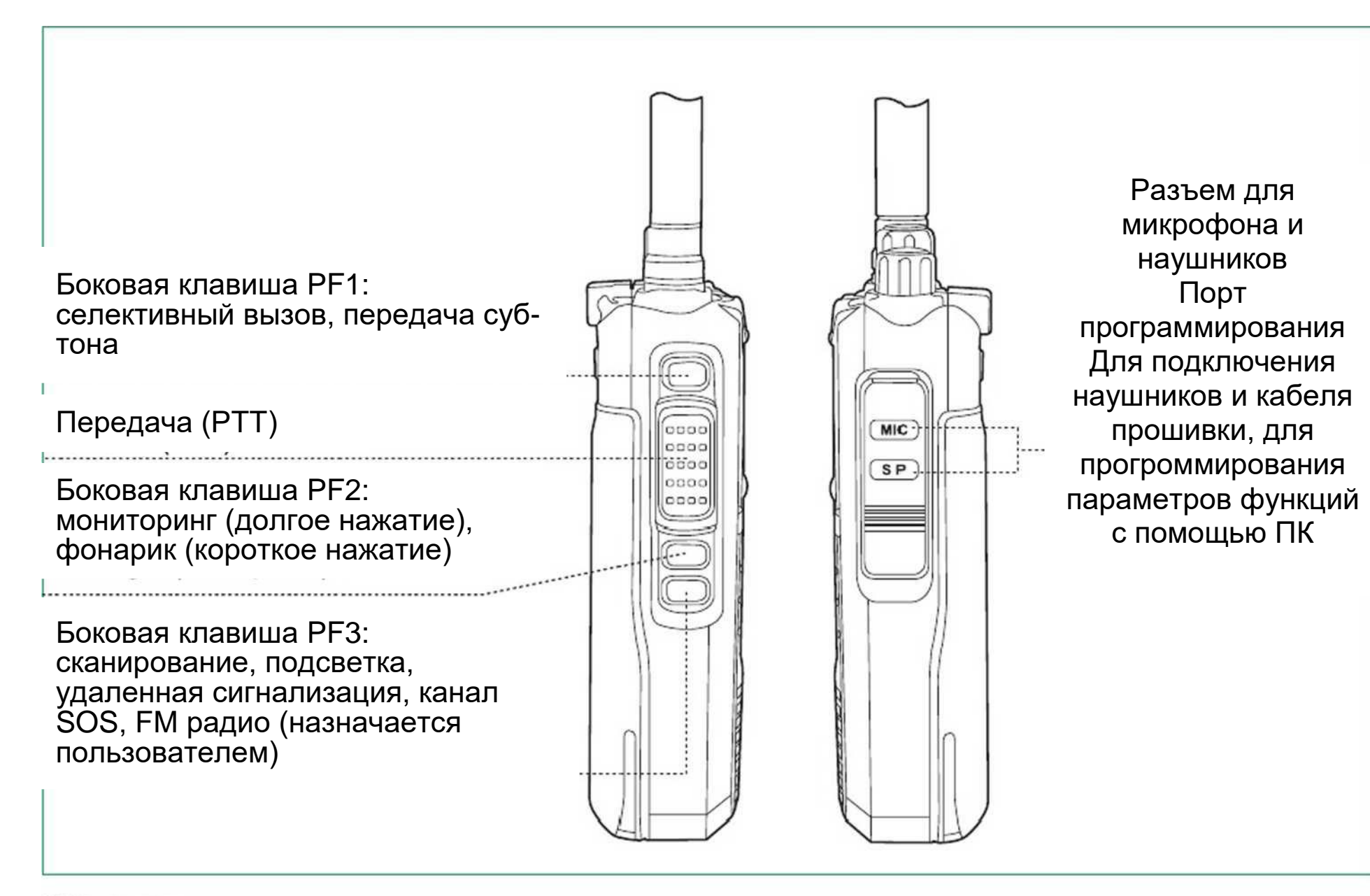

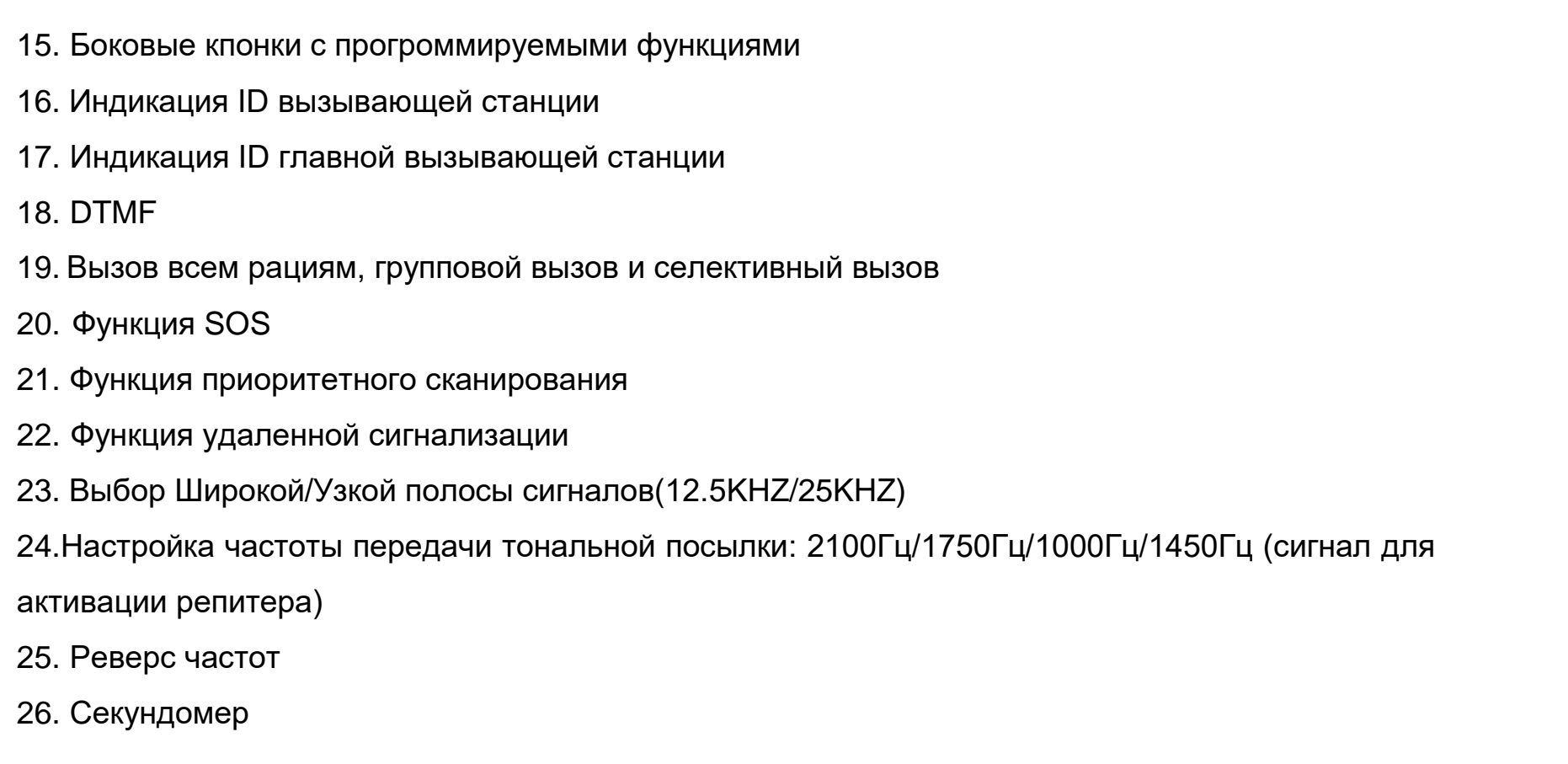

- 
- 
- 
- 
- 
- 
- 
- 
- 
- 
- 
- 

#### 3 Базовые операции

- 
- 
- 2. DTMF
- 
- 
- 
- 
- отмены.

#### 2. Рабочие режимы рации

(1) Многофункциональность рации

(2) Рация может работать в обычном коммуникационном режиме трансивера, а также в режиме прямого или двухстороннего кросс-диапазонного репитера.

Примечание: переход в репитерный режим осуществляется с помощью клавиши RPT.

(1) Дисплей трансивера разделен на области А и В для отображения статуса двух рабочих диапазонов.

Главный диапазон имеет метку "MAIN" в правом верхнем углу. Это очень важный индикатор, поскольку ниже приведенные инструкции справедливы для основного диапазона. Диапазон без метки именуется "дополнительным".

(2) Спецификации для диапазонов A&B могут быть запрограммированы раздельно. Вам необходимо установить диапазон в качестве главного для программирования каких-либо спецификаций.

(3) Некоторые функции не могут быть использованы в прямом или двухстороннем кросс-диапазонном репитерном режиме.

1. Функция быстрого доступа

Нажмите [UP] или [DOWN] to set function or parameter, Long press [UP] or [DOWN] to quick search function.

3. Настройка функции реверса частот

При активной функции передающая (TX) и принимающая (RX) частота меняются местами, CTCSS /DCS тоны также меняются местами

Вызов функции: В режиме ожидания нажмите [\*SCAN] для активации, повторно нажмите [\*SCAN] для

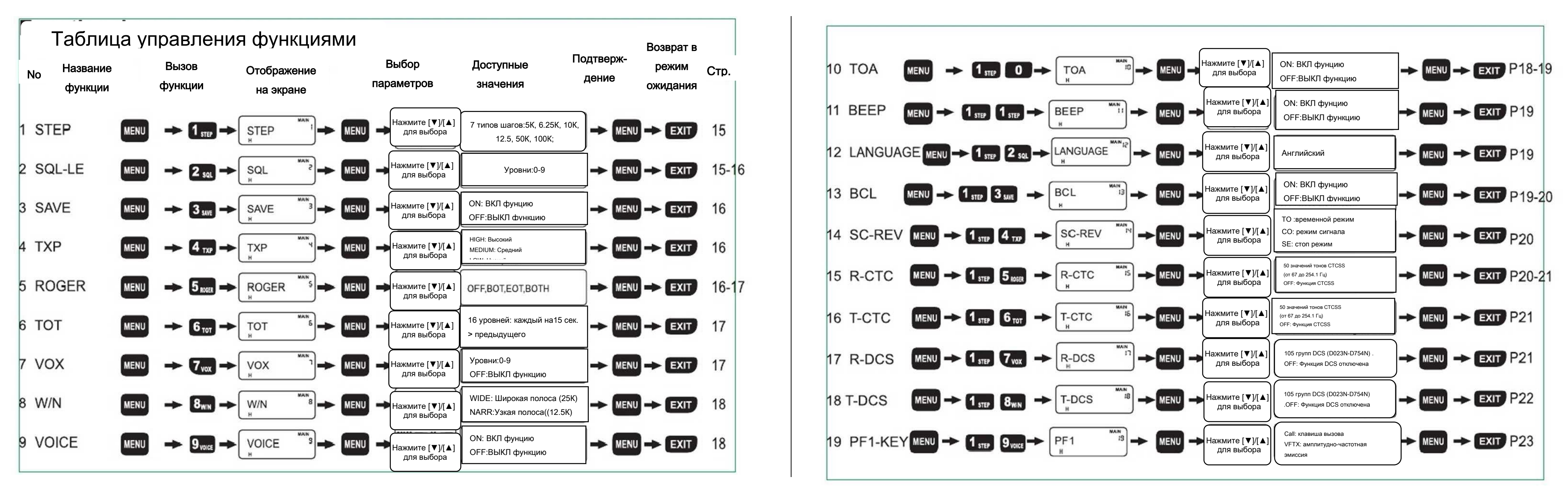

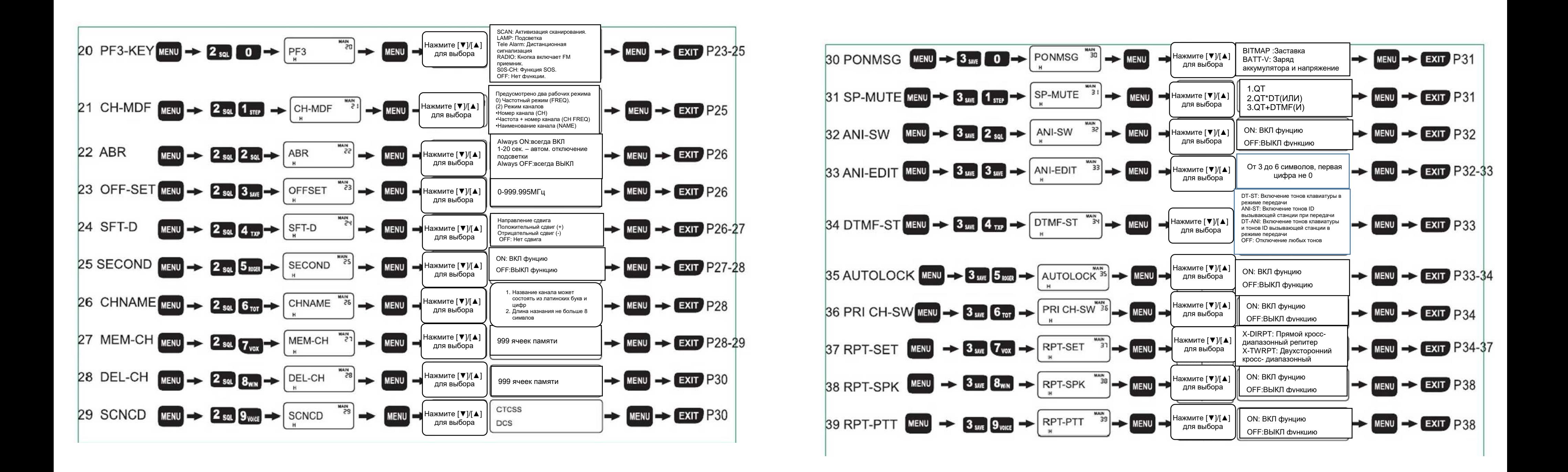

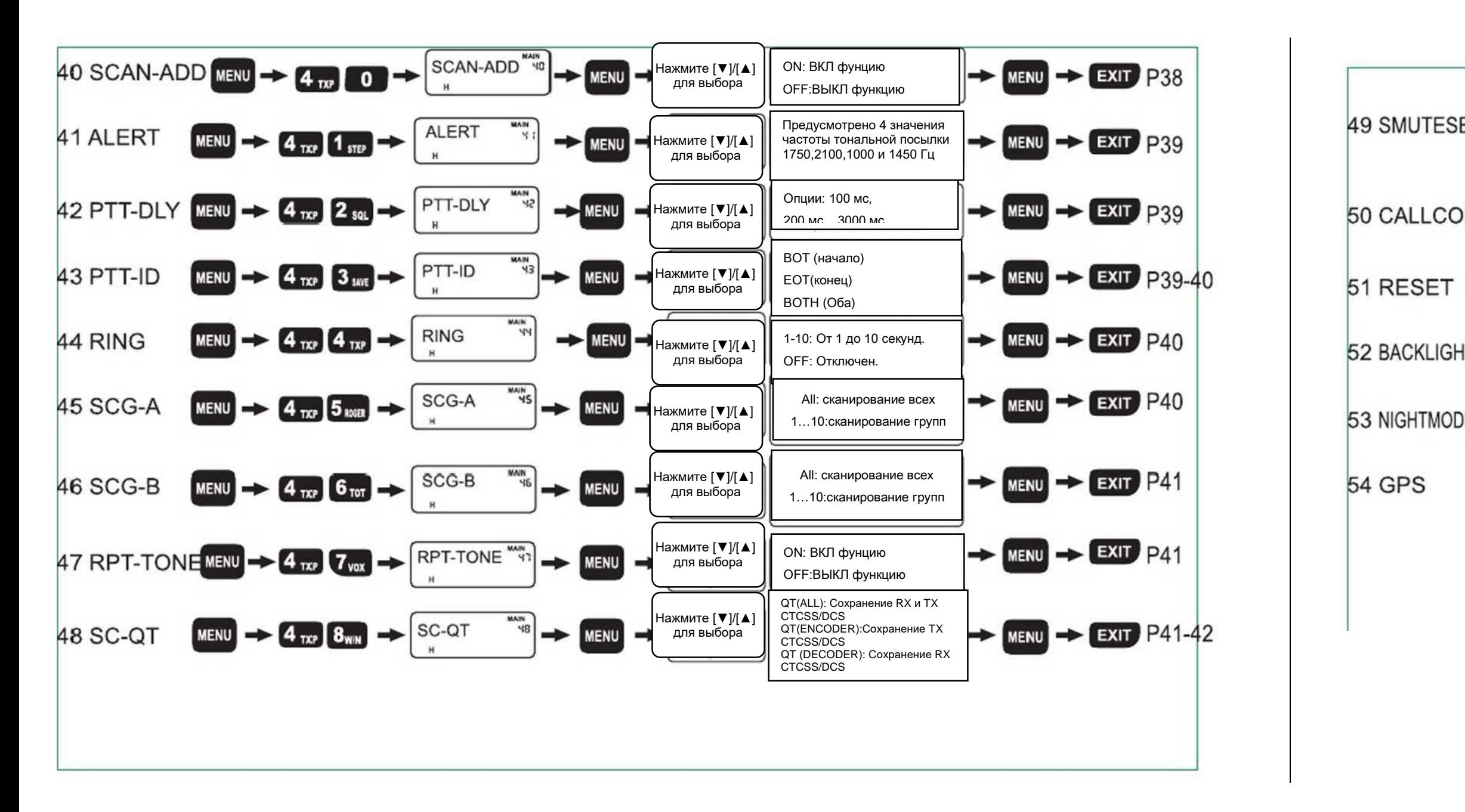

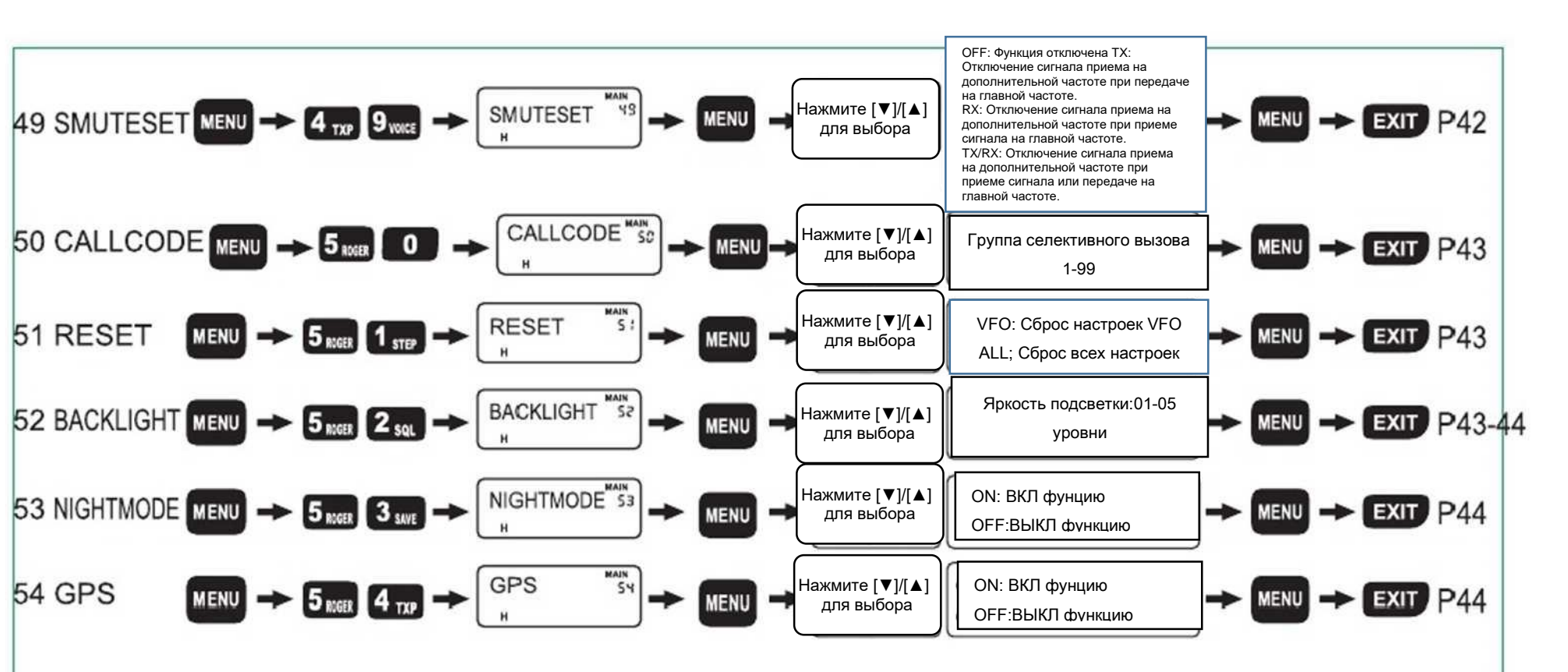

MAIN

SAVE

NAIM

3

H

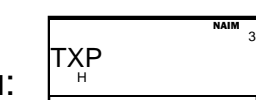

# Обзор функций рации

# **Выбор шага частоты (STEP) — Меню 1**

В режиме ожидания, нажмите [MENU]+ [1 STEP], на экране отобразится: |<sup>sтер</sup>

Нажмите [MENU], затем с помощью клавиш [UP]/[DOWN] выберите величину шага частоты, и нажмите [MENU] для подтверждения, нажмите [EXIT] для возврата в режим ожидания.

» Рация предоставляут возможность выбра одного из 7 значений часотных шагов: 5K, 6.25K, 10K, 12.5K, 25 K, 50K, 100K.

### **Настройки порога шумоподавления (SQL-le)—Меню 2**

Установите уровень порога шумоподавления при котором вы не будете испытывать трудностей при приеме

желаемого сигнала. При установке низкого порога шумоподавления, возможен прием нежелательных

сигналов и шумов, при установке высокого порога есть возможность пропустить важные слабые сигналы.

В режиме ожидания, нажмите [MENU]+ [2 SQL], на экране отобразится:  $\,{}^{|\mathrm{SQL}|}$ 

Нажмите [MENU], затем с помощью клавиш [UP]/[DOWN] выберите уровень шумоподавления, и нажмите

[MENU] для подтверждения, нажмите [EXIT] для возврата в режим ожидания.

» Предоставляется возможность выбора уровня шумоподавления ("0~9"), при выборе значения "0" шумоподавление отсутствует, интенсивность шумоподавления растет вместе со значением уровня.

# **Энергосберегающая функция (SAVE)—Меню 3**

Данная функция используется для экономии заряда аккумулятора, функция выключает питание рации, периодически возобновляя его для проверки наличия сигнала.

В режиме ожидания, нажмите [MENU]+[3 SAVE], на экане отобразится:

Нажмите [MENU], затем с помощью клавиш [UP]/[DOWN] выберите параметр ON (включить)/OFF(выключить) функцию, нажмите [MENU] для подтверждения, нажмите [EXIT] для возврата в режим ожидания.

### **Мощность передатчика (TXP)—Meню 4**

В режиме ожидания, нажмите [MENU]+ [4 TXP], на экране отобразится:

Нажмите [MENU], затем с помощью клавиш [UP]/[DOWN] выберите нужный уровень мощности, и нажмите

[MENU] для подтверждения, нажмите [EXIT] для возврата в режим ожидания.

Доступны 3 уровня мощности передатчика: HIGH (высокий) /MEDIUM(средний)/LOW(низкий)

### **Установка сигналов, обозначающих начало и конец передачи (ROGER)—Меню 5**

В режиме ожидания, нажмите  $[MEMU]+[5 ROGER]$ , на экране отобразится  $R$  ROGER

MAIN

H

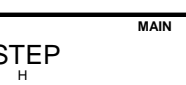

## На заметку:

# Нажмите [MENU], затем с помощью клавиш [UP]/[DOWN] выберите режим оповещения, и нажмите [MENU] для подтверждения, нажмите [EXIT] для возврата в режим ожидания.

Имеется 4 режима оповещения: BOT(начало), EOT(конец), BOTH(оба), OFF(ВЫКЛ).

# **Таймер непрерывной передачи (TOT)—Meню 6**

В режиме ожидания, нажмите [MENU]+[6 TOT], на экране отобразится

Нажмите [MENU], затем с помощью клавиш [UP]/[DOWN] выберите нужное время, и нажмите [MENU] для подтверждения, нажмите [EXIT] для возврата в режим ожидания.

Для выбора доступны 60 промежутков времени, от 15 до 900 сек, каждый последущий промежуток длиннее предыдущего на 15 сек.

# **Голосовая активация (VOX)—Меню 7**

В режиме ожидания, нажмите [MENU]+ [7 VOX], на экране отобразится :

Нажмите [MENU], затем с помощью клавиш [UP]/[DOWN] выберите уровень громкости голоса, и нажмите

[MENU] для подтверждения, нажмите [EXIT] для возврата в режим ожидания.

Для выбора доступны уровни"1~10". OFF: функия отключена.

» Чем выше порядковый номер уровня, тем громче сигнал для активации передачи

» Данная функция недоступна при сканировании и в FM режиме.

#### **Широкая/узкая полоса сигнала (W/N) – Меню 8**

В режиме ожидания, нажмите [MENU]+[8 W/N], на экране отобразится

Нажмите [MENU], затем с помощью клавиш [UP]/[DOWN] выберите ширину полосы, и нажмите [MENU] для подтверждения, нажмите [EXIT] для возврата в режим ожидания.

Рация поддерживает полосы двух типов, WIDE: Широкая полоса (25K) и NARR: узкая полоса(12.5K).

# **Звуковые подсказки (VOICE)—Meню 9**

В режиме ожидания, нажмите [MENU]+[9 VOICE], на экране отобразится

Нажмите [MENU], затем с помощью клавиш [UP]/[DOWN] выберите нужный параметр, и нажмите [MENU] для подтверждения, нажмите [EXIT] для возврата в режим ожидания.

В данном пункте меню доступно 2 параметра: ON (вкл. Функцию) /OFF (выкл. функцию)

» Если вы желаете выключить все системные звуки, выберите соответствующие настройки в

МЕНЮ 9 (VOICS) и в Меню 11 (BEEP) **Индикация предупреждения об окончании передачи (TOA) —Meню 10**

В режиме ожидания, нажмите [MENU]+[1 STEP][0DW], на экране отобразится:

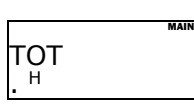

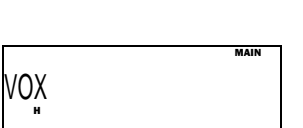

W/N MAIN 8 H

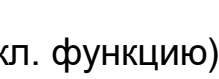

VOICE

HAN 9

H

—

MAIN

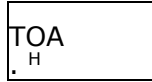

# На заметку:

Нажмите [MENU], затем с помощью клавиш [UP]/[DOWN] выберите нужное время, и нажмите [MENU] для подтверждения, нажмите [EXIT] для возврата в режим ожидания.

Можно настроить предупреждение за 1, 2, 3…10 сек до окончания передачи. Off: нет предупреждения.

#### На заметку:

»При приеме в режиме кросс-репитера функция недоступна

#### **Звуковые сигналы клавиатуры(BEEP) —Meню 11**

В режиме ожидания, нажмите [1 STEP][1 STEP], на экране отобразится:

Нажмите [MENU], затем с помощью клавиш [UP]/[DOWN], ВКЛ. или ВЫКЛ. звуковой сигнал клавиатуры и нажмите [MENU] для подтверждения, нажмите [EXIT] для возврата в режим ожидания.

**BEEP** 

### **Выбор языка (LANGUAGE )—Mеню12**

В режиме ожидания, нажмите [MENU]+[1 STEP][2 SQL], ], на экране отобразится :

В режиме ожидания, нажмите [MENU]+[1 STEP][ 3 SAVE], на экране отобразится: Нажмите [MENU], затем с помощью клавиш [UP]/[DOWN], выберите ON/OFF, нажмите [MENU] для подтверждения, нажмите [EXIT] для возврата в режим ожидания. BCL 13 H *J*

Нажмите [MENU], затем с помощью клавиш [UP]/[DOWN] выберите нужное время, и нажмите [MENU] для подтверждения, нажмите [EXIT] для возврата в режим ожидания Доступен только английский язык: ENGLISH

» Если продолжать передачу после предупредительного сигнала, по истечении указанного времени, вы услышите сигнал ошибкии передача будет прекращена.

#### **Блокировка занятого канала (BCL)—Meню 13**

#### **Режим сканирования (SC-REV) —Meню 14**

В режиме ожидания, нажмите [MENU]+[1 STEP][4 TXP], на экране отобразится::

- Нажмите [MENU], затем с помощью клавиш [UP]/[DOWN] выберите режим сканирования, нажмите [MENU] для
- To: сканирование ограничено по времени (5 сек.).

подтверждения, нажмите [EXIT] для возврата в режим ожидания.

CO: сканирование до появления сигнала, после исчезновения сигнала сканирвание возобновится через 3

сек.

SE: сканирование до появления сигнала, после исчезновения сигнала не возобновляется

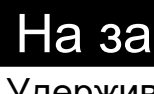

» Удерживайте в течении 2 сек. клавишу [\*SCAN] для просмотра состояяния сканирования.

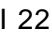

.

*s*;

LANGUA MAJH

H

NAJM SC-REV *»*

> n .

GE

*s*;

H

### На заметку:

#### Диапазон нестандартных тонов CTCSS: 65.0-260.0 Гц.

# **Тоновый шумоподавитель на передачу CTCSS(T-CTC)—Meню 16**

В режиме ожидания, нажмите [MENU]+[1 STEP][6 TOT], на экране отобразится:

Нажмите [MENU], затем с помощью клавиш [UP]/[DOWN] выберите CTCSS, и нажмите [MENU] для подтверждения, нажмите [EXIT] для возврата в режим ожидания.

50 групп стандартных CTCSS, диапазон CTCSS: 67.0-254.1 Гц. OFF: функция отключена.

Диапазон нестандартных CTCSS: 65.0-260.0 Гц.

## **Цифровой шумоподавитель на прием DCS(R-DCS) ---Meню 17**

В режиме ожидания, нажмите [MENU]+[1 STEP][7 VOX], на экране отобразится:

Нажмите [MENU], затем с помощью клавиш [UP]/[DOWN] выберите DCS, и нажмите [MENU] для подтверждения, нажмите [EXIT] для возврата в режим ожидания.

105 групп DCS (D023N-D754N). OFF: функция выключена

В режиме ожидания, нажмите [MENU]+[1 STEP][8 W/N], на экране отобразится:

подтверждения, нажмите [EXIT] для возврата в режим ожидания.

- 
- Нажмите [MENU], затем с помощью клавиш [UP]/[DOWN] выберите DCS, и нажмите [MENU] для
- 
- 
- 
- число 680.719).

105 групп DCS (D023N-D754N). OFF: функция выключена

В нестандартном цифровом диапазоне тона 001-777 любое число, содержащее 8 или 9 символов (например,

#### **Тоновый шумоподавитель на прием CTCSS(R-CTC) —Meню 15** В режиме ожидания, нажмите [MENU]+[1 STEP][5 ROGER], на экране отобразится Нажмите [MENU], затем с помощью клавиш [UP]/[DOWN] выберите CTCSS, и нажмите [MENU] для подтверждения, нажмите [EXIT] для возврата в режим ожидания. 50 групп стандартных тонов CTCSS, диапазон тонов CTCSS: 67.0-254.1 Гц. OFF: функция отключена. R-CTC MAJH :s H

# **Цифровой шумоподавитель на передачу DCS(T-DCS)—Meню 18** T-DCS

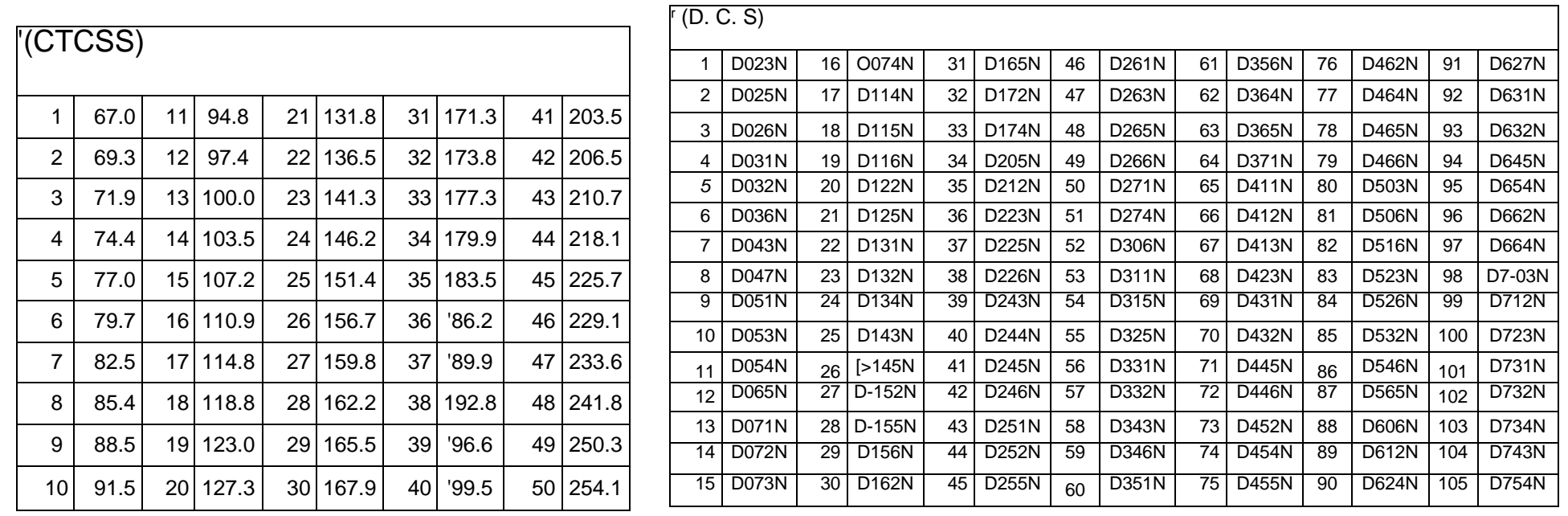

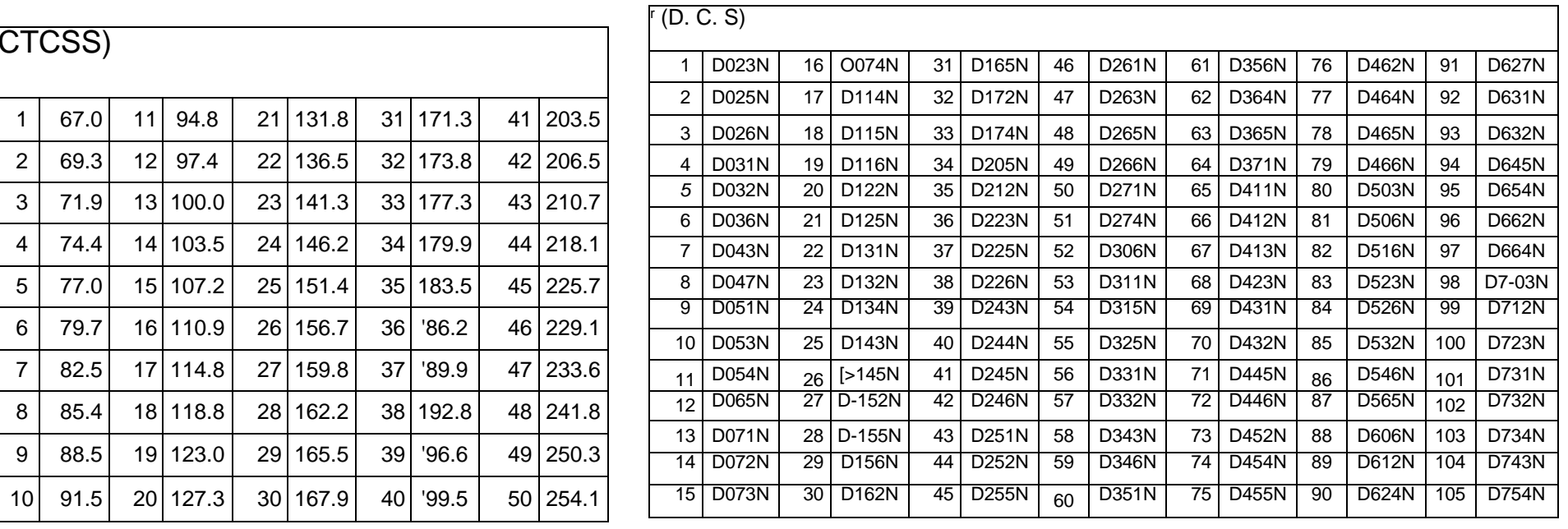

#### T-CTC MAJH :s H

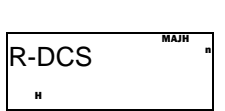

MAJH !8 H

### **Выбор назначения для Боковой клавиши 1(PF1-KEY) —Meню 20**

В режиме ожидания, нажмите [MENU] + [1 STEP] + [9 VOICE], на экране отобразится:  $\vert$ Нажмите [MENU], затем с помощью клавиш [UP]/[DOWN] выберите необходимое значение параметра и нажмите [MENU] для подтверждения, нажмите [EXIT] для возврата в режим ожидания. PF1 NAJH H

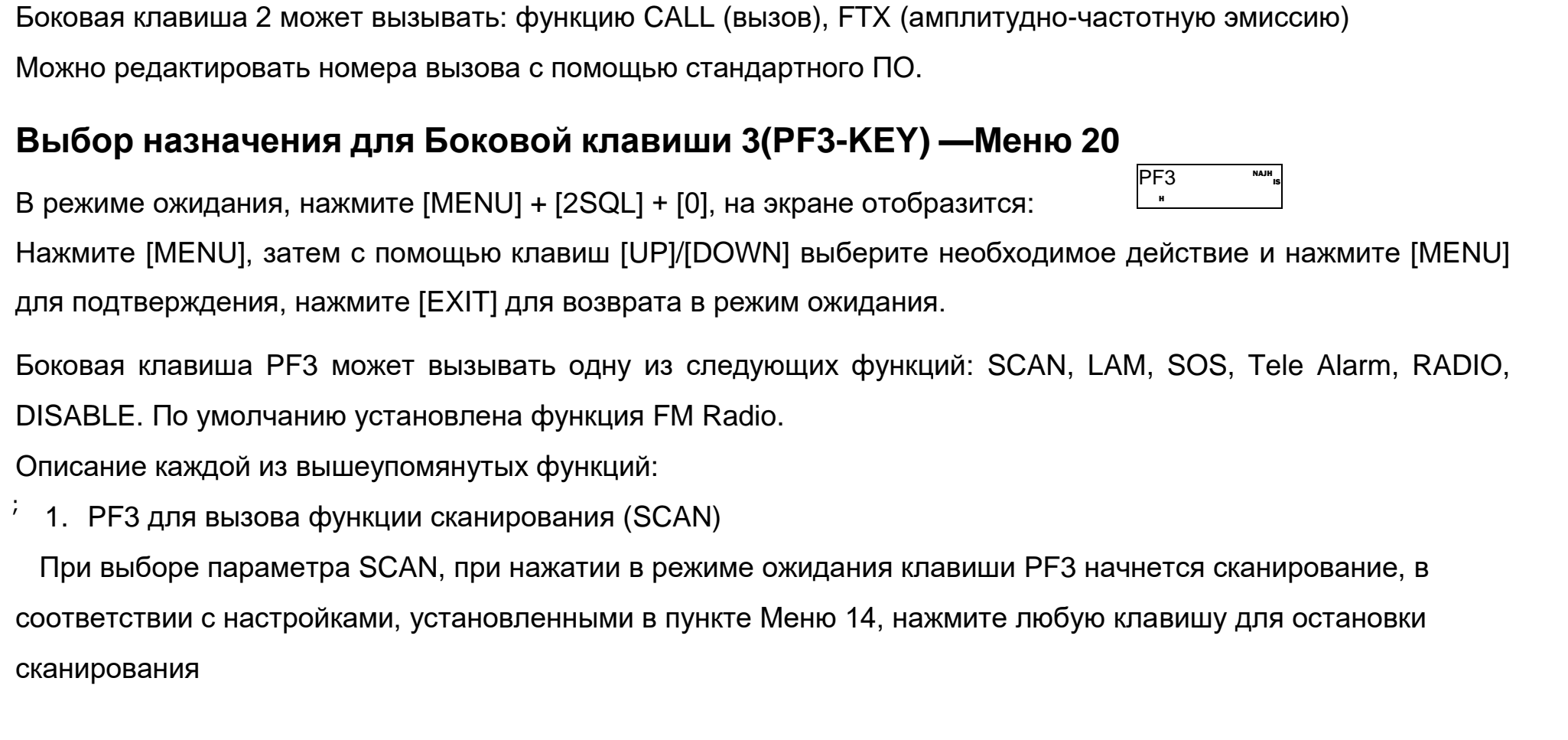

IS

251 I 26 Для выхода нажмите клавишу PF3

2.PF3 для включения подсветки (LAMP).

При выборе параметра LAMP, при нажатии в режиме ожидания клавиши PF3, включится подсветка;

повторное нажатие для выключения.

3.PF3 для генерации сигнала SOS (SOS-CH).

В режиме ожидания, нажмите клавишу PF3, в громкоговорителе будет сгенерирован тревожный сигнал, а через 2 сек. трансивер передаст аварийный тон.

3.PF3 для активации удаленной сигнализации

: в. Выход из радио режима

В режиме ожидания, нажмите клавишу PF3 для посылки сигнала тревоги и ID кода вызвавшей ее рации,

нажмите клавишу PTT для выхода.

4.PF3 для включения Радио.

а. Включение радио

В режиме ожидания нажмите клавишу PF3 для вызова радио.

 $\sim$  can press number of the set  $\sim$ На экране отобразится <u>Долгое нажатие клавиши [\*SCAN]</u> запустит сканирование радио частот,

. Каждый тревожный сигнал будет продолжать 10 секунд. Через пять минут сигнализация будет активирована повторно. Нажмите любую клавишу для выхода На заметку:

после обнаружения сигнала, сканирование остановится автоматически.

б. Ручной ввод радио частоты

Активируйте радио, нажмите клавишу [\*SCAN] на экране отобразится

помощью цифровой клавиатуры.

### **На заметку:**

# **На заметку:**

» При работе с FM радио, активен мониторинг текущей частоты/канала, при получении сигнала, рация автоматически перейдет в режим приема. Через 5 сек. после исчезновения сигнала рация вернется в режим FM радио. Нажмите клавишу PTT для возврата в режим рации .

### **Выбор рабочего режима (CH-MDF) —Meню 21**

Нажмите [MENU], затем с помощью клавиш [UP]/[DOWN] выберите нужный рабочий режим и нажмите [MENU] для подтверждения, нажмите [EXIT] для возврата в режим ожидания.

Рация работает в следующих 2-х режимах:

- 1. VFO режим
- 2. MR режим

1) CH (НОМЕР КАНАЛА) 2) CHFREQ (ЧАСТОТА+НОМЕР) 3) NAME(ИМЯ КАНАЛА)

#### **Подсветка экрана (ABR) —Meню 22**

В режиме ожидания, нажмите [MENU] + [2 SQL] [2 SQL], на экране отобразится:

Нажмите [MENU], затем с помощью клавиш [UP]/[DOWN] выберите нужные настройки подсветки и нажмите

[MENU] для подтверждения, нажмите [EXIT] для возврата в режим ожидания

- Always ON: Подсветка всегда включена.
- 1сек-20сек: Подсветка отключается по истечении указанного времени бездействия.
- Always OFF: Подсветка всегда выключена (Замечание: Эта функция недоступна, так как экран включен)

### **Сдвиг частоты (OFFSET) —Meню 23**

В режиме ожидания, нажмите [MENU]+[2SQL]+[3SAVE], на экране отобразится: | <sub>ОFF-SET «</sub> """

В режиме ожидания нажмите [MENU] + [2 SQL] [1 STEP], на экране отобразится :. СH-MDF

Нажмите [MENU], затем с помощью клавиш [UP]/[DOWN] выберите величину

сдвига и нажмите [MENU] для подтверждения, нажмите [EXIT] для возврата в режим ожидания

Вы можете установить значение в пределах от 0 до 599.99S МГц. Значение 7-го и 8-го знакоместа разноса

частот зависит от запрограммированного шага изменения частоты.

» Для изменения частотного режима на режим каналов памяти необходимо ввести пароль.

Пароль задается с помощью программного обеспечения.

» Предустановленный пароль - "000000",, .

### **Направление сдвига частоты (SHIFT-D) —Meню 24**

В режиме ожидания, нажмите [MENU]+[2SQL]+[4TXP], на экране отобразится:

Нажмите [MENU], затем с помощью клавиш [UP]/[DOWN] выберите направление сдвига и нажмите [MENU] для подтверждения, нажмите [EXIT] для возврата в режим ожидания .

#### MAIM 22 ABR H

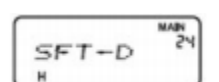

MAIM

M

Направление сдвига частоты:

- а. Передающая частота выше принимающей направление сдвига позитивное (+).
- b. Передающая частота ниже принимающей направление сдвига отрицательное (-).
- с. Направление частотного сдвига не задано (ОFF).

### На заметку:

» Если частотный сдвиг выходит за рабочий диапазон, it can't transmit. In this case, please adjust the receive frequency or poor frequently poor in order to make transmission frequency band range.

#### Секундомер - Меню 25

В режиме ожидания нажмите [MENU] + [2 SQL] [5 ROGER], на экране отобразится: SECOND «

Нажмите [MENU], затем с помощью клавиш [UP]/[DOWN] выберите ON (для ВКЛ.) / ОFF (для ВЫКЛ.) и

нажмите [MENU] для подтверждения, нажмите [EXIT] для возврата в режим ожидания.

#### Работа с секундомером

При активной функции, нажмите [#LOCK] для начала отсчета, нажмите любую клавишу, кроме [#LOCK] для завершения отсчета; нажмите [#LOCK] для перезапуска.

#### Редактирование имени канала (CHNAME) ---Меню 26

 $CHNAME \times$ 

Изменение имени канала возможно только врежиме каналов, для активного канала, в режиме частот функция недоступна.

данный символ сейчас подлежит изменению), нажмите [UP] для ввода желаемого символа,

нажмите [DOWN] [DOWN] для перехода к следующему символу, нажмите [#AB] для подтверждения изменений, нажмите [EXIT] для выхода.

» 1. Имя канала может состоять не более чем из 8 символов.

» 2. В случае, если имя не было введено, канал будет отображаться как безымяный (NO-NAME)! » 3. Можно задать имя канала из 12 символов (латиницей), запрограммировав его через ПК

#### На заметку:

» Для выхода, после завершения отсчета, нажмите любую клавишу кроме[#LOCK].

В режиме ожидания, нажмите [MENU] + [2 SORT] [6 TOT], на экране отобразится:

Нажмите [MENU] для начала редактирования, первый символ начнет мигать (это означает, что

#### Сохранение канала (МЕМ-СН) - Меню 27

В режиме каналов/часот, нажмите [MENU] + [2 SQL] [7 VOX], на экране отобразится: MEM-CH 27 Нажмите [MENU] для входа, с помощью клавиш [UP] / [DOWN] выберите нужную ячейку памяти, нажмите [MENU] для сохранения, нажмите [EXIT] для выхода. При работе в режиме каналов MR. Копирует все параметры текущего канала в новую ячейку

При работе в режиме частот (VFO), можно выбирать величину и направление частотного сдвига, пилот-тоны, для сохраняемого канала. Таким образом, одна и та же несущая частота может быть сохранена с различающимися параметрами в качестве отдельных каналов.

Пример: Необходимо сохранить следующие данные в ячейке номер 10:" Частота приема RX - 450.025МГц. CTCSS 67.0 Гц. Частота передачи ТХ- 460.025МГц.»

В режиме VFO настройте частоту 450.025, нажмите [MENU] + [1 STEP] [5 ROGER] для настройки параметров функции RX CTCSS, с помощью клавиш [UP] / [DOWN] выберите значение 67.0 Гц, нажмите [MENU] для подтверждения.

1. Нажмите [MENU] + [2 SQL] [3 SAVE] для установки величины сдвига частоты в 10.000МГц. Выберите положительное направление сдвига (+).

2. Нажмите [MENU] + [2 SQL] [7 VOX], для сохранения выберите ячейку номер.10, нажмите [MENU] для подтверждения и возврата в режим ожидания.

В режиме ожидания, нажмите [MENU] + [2 SQL] [7 VOX] для перехода к сохраненным каналам, введите номер канала в трехзначной форме (для канала номер 10 - 010), нажмите [MENU] для подтверждения.

## На заметку:

» Если выбран пустой канал, номер канала отображается синим цветом; канал с предварительно сохраненными данными отображается темно-красным цветом.

# Удаление канала (DEL-CH) - Меню 28

В режиме ожидания, нажмите [MÉNU] + [2 SQL] [8 W / N], на экране отобразится DEL-CH Нажмите [MENU] для входа, с помощью клавиш [UP] / [DOWN] выберите канал, который необходимо удалить.

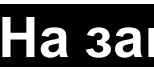

» Если выбран пустой канал, номер канала отображается синим цветом; канал с предварительно сохраненными данными отображается темно-красным цветом.

#### Сканирование частоты суб-тона (SCNCD) - Меню 29

Эта функция может быть использована для сканирования значений CTCSS суб- тона, и определения значения, которое используется станцией в канале. Если установленное значение CTCSS суб-тона не соответствует значениям других станций в канале, вы можете использовать данную функцию для определения необходимых значений

В режиме ожидания, нажмите [MENU] + [2 SQL] [9 VOICE] на экране отобразится:

Нажмите [MENU] для запуска CTCSS сканирования.

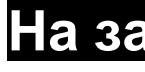

» Функция не может быть активирована при отсутствии принимаемого сигнала.

» Используйте клавиши IUPI/IDOWNI или поверните ручку переключения каналов для изменения направления сканирования.

Нажмите [MENU] для подтверждения, нажмите [EXIT] для возврата в режим ожидания.

### На заметку:

» Первый канал не может быть удален.

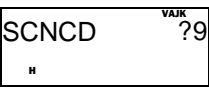

MAJM ANI-EDIT 33 В режиме ожидания, нажмите [MENU] + [3 SAVE] [3 SAVE], на экане отобразится : [MENU] для входа, введите цифры кода и нажмите [MENU] для подтверждения, нажмите ія возврата в режим ожидания

р 1. Установка 6-значного ANI кода (123456)

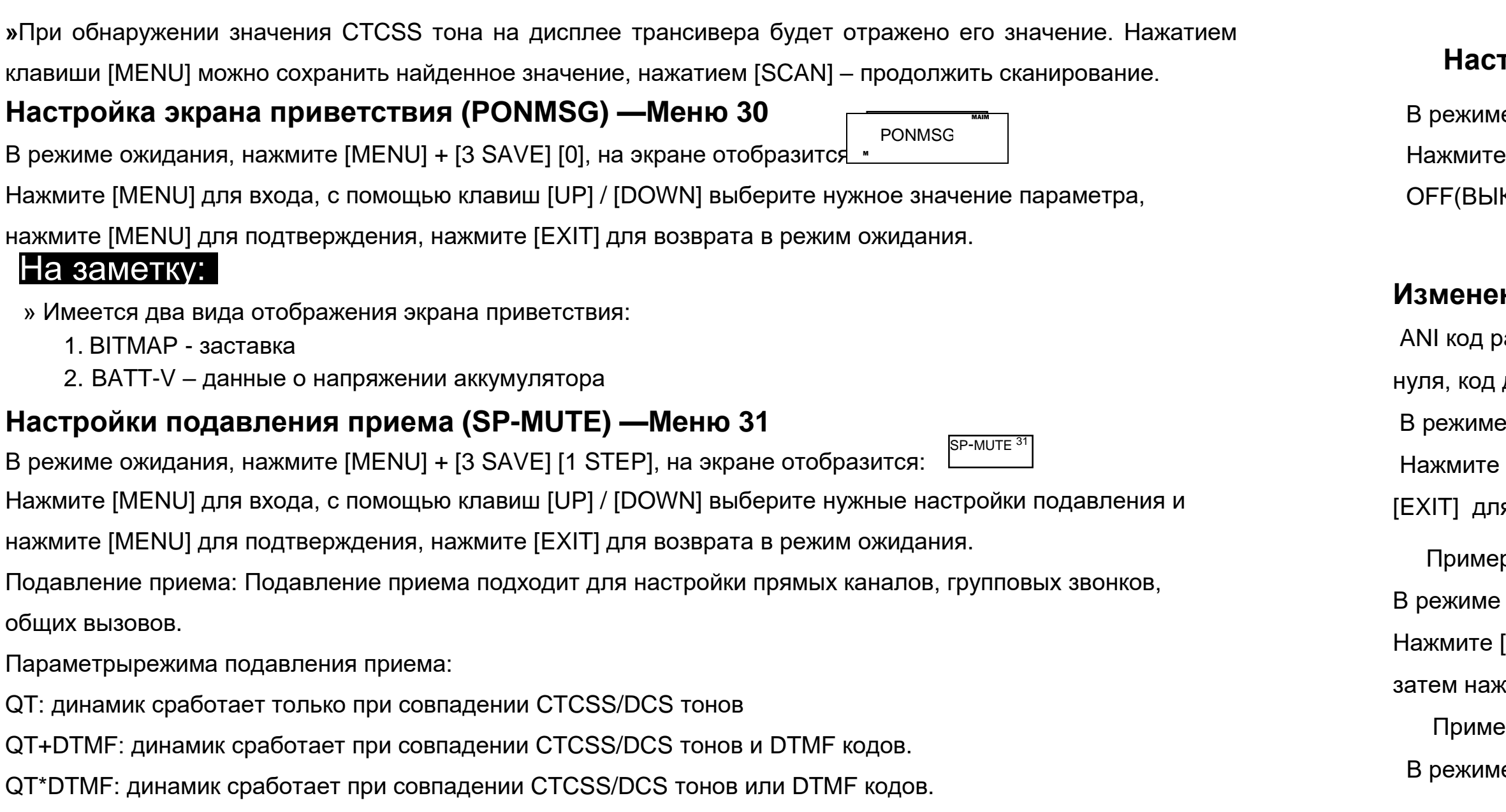

В режиме ожидания, нажмите [MENU] + [3 SAVE] [3 SAVE], на экране отобразится: MAIM ANI-EDIT 33

[MENU], первая ячейка начнет мерцать, введите [1 STEP][2 SQL][3 SAVE][4 TXP][5 ROGER][6 TOT] кмите [MENU] для подтверждения и [EXIT] для возврата в режим ожидания.

ер 2. Установка 3- значного ANI кода (123)

в ожидания, нажмите [MENU] + [3 SAVE] [3 SAVE], на экране отобразится:

ANI-EDIT 33

#### **Настройки ANI кода (ANI-SW) - Меню 32**

в ожидания нажмите [MENU] + [3 SAVE]+ [2 SQL] на экране отобразится

ANI-SW

Нажив [MENU] для входа, с помощью клавиш [UP] / [DOWN] выберите параметр ON (ВКЛ)/

КЛ) нажмите [MENU] для подтверждения, нажмите [EXIT] для возврата в режим ожидания.

#### **Изменение ANI кода(ANI-EDIT) —Meню 33**

рации вводится арабскими цифрами от 0-9, первая цифра кода должна быть отличной от должен включать от 3-х до 5-ти символов.

Нажмите [MENU], если ANI код редактировался ранее, то отображается предыдущая версия кода, первая цифра мигает. Если код не редактировался отображается 101, первая цифра мигает, введите [1 STEP] [2 SQL][3 SAVE], нажмите [MENU] для подтверждения, и нажмите [EXIT] для выхода в режим ожидания

#### На заметку:

» У рации имеется единственный ANI код, одинаковый для диапазонов A/B.

### Кодовый тональный сигнал ANI (DTMF-ST) - Меню 34

В режиме ожидания, нажмите [MENU]+[3 SAVE][4 TXP], на экране отобразится: DTMF-ST 34

Нажмите [MENU] для входа, нажмите [UP/DOWN] для выбора необходимого кодового тонального сигнала, затем нажмите [MENU] для подтверждения, и [EXIT] для выхода в режим ожидания.

### На заметку:

- » Настройки кодовых тональных сигналов
- » DT-ST: Ввод кодового номера с клавиатуры.
- » ANI-ST: Выбор из предварительно сохраненных ANI-кодов
- » DT+ANI: Возможность ввода кода либо с клавиатуры, либо выбора кода из списка сохраненных.

# 

Нажмите [MENU] для входа, с помощью клавиш [UP/DOWN] выберите ON(ВКЛ.)/OFF(ВЫКЛ.), затем

нажмите [MENU] для подтверждения, нажмите [EXIT] для возврата в режим ожидания.

При активной функции автоматической блокировки, клавиатура будет заблокирована поистечении 15 сек.

» Блокировка вручную: в режиме ожидания, нажмите и удерживайте клавишу [#LOCK] в течении 2-х секунд, повторите для разблокировки.

#### Проверка приоритетного канала (PRI CH-SW) ---Меню 36

В режиме ожидания, нажмите [MENU]+[3 SAVE][6 ТОТ], на экране отобразится:

[MENU] для подтверждения, нажмите [EXIT] для возврата в режим ожидания.

Иногда возникает необходимость в проверке активнсти на приоритетном канале при мониторинге других

частот. Для этого используется функция проверки приоритетного канала.

Пример: Идет сканирование 6 каналов СН1 - СН2-СН3-СН4-СН5-СН6, если выбрать канал СН6 в качестве

приоритетного, то процесс сканирование будет следующим СН1— СН6—СН2-СН6-СН3—СН6—СН4—

CH6-CH5-CH6.

При возникновении активности на приоритетной частоте, рация автоматически на нее переключится.

Расширенные настройки приоритета каналов доступны при прошивке с помощью ПК.

бездействия, для разблокировки удерживайте клавишу [#LOCK] в течении 2 сек.

#### На заметку:

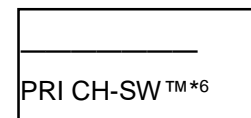

Нажмите [MENU] для входа, нажмите [UP/DOWN] для выбора ON (ВКЛ)/ОFF(ВЫКЛ), затем нажмите

#### Настройка репитера (RPT-SET) - Меню 37

В трансивере предусмотрено два репитерных режима X-DIRPT – прямой кросс-диапазонный репитер , X-TWRPT – двухсторонний кросс-диапазонный репитер.

» Если в кросс-диапазонном репитерном режиме частота передачи выходит за пределы допустимого диапазона, трансивер не будет осуществлять передачу

Главная и дополнительная частоты репитера должны принадлежать разным диапазонам. (Если рация принимает частоту в диапазонеUHF из зоны A, она передает частоту в диапазоне VHF в зону B ). Зоны приема и передачи можно менять местами в настройках., тогда рация будет передавать частоту в диапазоне VHF в зону A и принимать частоту в диапазоне UHF из зоны B .

1. X-DIRPT прямой кросс-диапазонный репитер: приемная частота главного диапазона –является приемной частотой репитера, а частота передачи дополнительного диапазона, является частотой передачи репитера.

2. X-TWRPT двухсторонний кросс-диапазонный репитер: в режиме ожидания частоты главного и

дополнительного диапазона являются приемниками. Если на один из приемников поступает сигнал, то он ретранслируется на частоте передачи другого диапазона.

Один и тот же диапазон может выполнять функции как приемника, так и передатчика После включения режима кросс-диапазонного репитера, значение частот приема/передачи должны совпадать с другими трансиверами.

Пример 1: Пример 2:

Перед активацией кросс-диапазонного режима репитера область А функционирует в режиме каналов памяти. Частота приема в кросс-диапазонном режиме репитера совпадает с частотой канала в режиме ожиданя. Как только область В примет полезный сигнал, область А начнет его ретрансляцию. Частота передачи в кросс-диапазонном режиме репитера совпадает с параметрами канала в области А. Если включается функция реверса частот, то частоты приема и передачи меняются местами.

Перед активацией кросс-диапазонного режима репитера область А функционирует в режиме частот. Частота приема в кросс-диапазонном режиме репитера совпадает с параметрами частоты в режиме ожиданя. Как только область В примет полезный сигнал, область А начнет его ретрансляцию. Частота передачи в кросс-диапазонном режиме репитера совпадает с параметрами частоты в области А. Если включается функция реверса частот, то частоты приема и передачи меняются местами.

#### На заметку:

Если вы хотите прослушивать трафик в режиме кросс-диапазонного репитера, то используйте меню 38 (RPT-SPK) для включения громкоговорителя. Если вы желаете использовать трансивер на передачу в репитерном режиме, используйте меню 39 (RPT-PTT) для включения тангенты РТТ. Если вы нажмете тангенту РТТ для работы на передачу, то трансивер временно выйдет из режима репитера.

В режиме ожидания нажмите [MENU]+[3 SAVE][7 VOX], на экране отобразится:│<sup>RPT-SET 3i</sup>

#### **Включение громкоговорителя репитера (RPT-SPK) —Meню 38**

В режиме ожидания, нажмите [MENU]+[3 SAVE][8 W/N], на экране отобразится

Нажмите [MENU] для входа, с помощью клавиш [UP]/[DOWN] выберите параметр ON(ВКЛ)/OFF(ВЫКЛ),

затем нажмите [MENU] для подтверждения и нажмите [EXIT] для возврата в режим ожидания

Нажмите [MENU] для входа, с помощью клавиш [UP]/[DOWN] выберите параметр ON(ВКЛ)/OFF(ВЫКЛ),

Нажмите [MENU] для входа, нажмите [UP] / [DOWN] для выбора нужного параметра,нажмите [MENU] для подтверждения.

#### **Включение тангенты PTT репитера (RPT-PTT) —Meню 39**

В режиме ожидания, [MENU]+[3 SAVE] [9 VOICE], на экране отобразится RPT-PTT

VUN

- 
- 
- 

- 
- 

- 
- 
- 
- 

#### На заметку:

MAIM RPT-SPK 38

**SCAN-ADD**  $\text{M}_{\text{A},\text{M}}$ Настройки списка сканирования доступны только при работе в режиме каналов. В режиме ожидания, нажмите [MENU]+[4 TXP][ 0 ], на экране отобразится Нажмите [MENU] для входа , веберите с помощью клавиш [UP]/[DOWN] параметр ON(ВКЛ)/OFF(ВЫКЛ), затем нажмите [MENU] для одтверждения и нажмите [EXIT] для возврата в режим ожидания.

- При работе трансивера в режиме кросс-диапазонного репитера на дисплее отображается
- режиме ожидания нажмите кнопку RPT на 2 секунды для переключения режима. Переключение коммуникационного режима трансивера осуществляется нажатием кнопки RPT. В
	- Для более эффективного использования режима репитера установите приемный тон репитера в меню 47. Приемный тон репитер позволяет эффективно сообщать рабочий статус репитера и повысить эффективность ретрансляции.
	- Для предотвращения ложных коммутаций репитера при быстром нажатии и освобождении РТТ используется таймер задержки ретрансляции. Если станция отпускает РТТ. то таймер задержки сохраняет репитер в режиме передачи в ожидании продолжения работы. Если в течение этого времени не будет принято подходящего сигнала с QT/DQT, то ретрансляция будет завершена. Таким образом, таймер задержки ретрансляции сохраняет репитер в режиме передачи на некоторое время после исчезновения принимаемого сигнала QT/DQT. Эта функция программируется с помощью программного обеспечения нашей компании.

затем нажмите [MENU] для подтверждения и нажмите [EXIT] для возврата в режим ожидания

#### **Настройки списка сканирования (SCAN-ADD)—Meню 40**

#### На заметку:

» При работе с кросс-репитерном режиме на передачу, эта функция запрещена.

#### **Частота тональной посылки (ALERT)—Meню 41**

» Некоторые системы ретрансляции сигналов требуют передачи тональной посылки для активизации. Если репитер уже активизирован, то передача такого сигнала не требуется. Вы можете задать необходимое значение частоты тональной посылки: 1750 Гц. 2100 Гц, 1000 Гц и 1450 Гц

Нажмите [MENU] для входа, с помощью клавиш [UP]/ [DOWN] выберите нужный параметр, затем нажмите

[MENU] для подтверждения и [EXIT] для возврата в режим ожидания.

В режиме передачи нажмите кнопку PF2 для передачи тональной посылки выбранной частоты.

#### **Задержка передачи ID кода вызывающей станции (PTT-DLY)—Meню 42**

В режиме ожидания, нажмите [MENU]+[4 TXP][2 SQL], на экране отобразится [<del>PTT-DLY</del>

Нажмите [MENU] для входа, с помощью клавиш [UP]/ [DOWN] выберите время задержки, затем нажмите

[MENU] для подтверждения и [EXIT] для возврата в режим ожидания.

Значение задержки может быть выбрано в пределах 100-3000 мс с шагом в 100 мс.

#### **Режим передачи ID кода вызывающей станции (PTT-ID) —Meню 43**

В режиме ожидания, нажмите [MENU]+[4 TXP][3 SAVE], на экране отобразится Нажмите [MENU] для входа, с помощью клавиш [UP]/ [DOWN] нужный режим отправки кода, затем нажмите [MENU] для подтверждения и [EXIT] для возврата в режим ожидания.

- 
- 
- 
- 

В режиме ожидания нажмите [MENU]+[4 TXP][1 STEP], на экране отобразится ALERT передачи), EOT (в конце сеанса передачи). BOTH (в начала и в конце сеанса передачи).

#### **Выбор длительности звонка (RING)—Mеню 44**

В режиме ожидания, нажмите [MENU]+ [4 TXP][4 TXP], на экране отобразится

Нажмите [MENU] для входа, с помощью клавиш [UP]/[DOWN] выберите желяаемую длительность звонка,

затем нажмите [MENU] для подтверждения, нажмите [EXIT] для возврата в режим ожидания.

Длительность звонка имеет 10 уровней. Каждый уровень, - увеличение длительности на 1 сек.

OFF: функция выключена.

### **Настройка группы сканирования в области A (SCG-A)—Meню 45**

Настройка групп сканирования позвопяет выбрать запрограммированные каналы памяти для сканирования.

Эти каналы будут сканироваться в области А.

- 
- 
- 
- сканирования.
- 
- 
- 
- 

В режиме ожидания нажмите [MENU]+[4 TXP][5 ROGER], на экране отобразится

Параметры настройки групп сканирования: ALL - все каналы, а также 1-10 индивидуальные группы NAJM

Нажмите [UP]/[DOWN] для выбора, затем нажмите [MENU] для подтверждения, и нажмите [EXIT] для возврата в режим ожидания.

» Выбранная группа ячеек памяти будет сканироваться только в области A.

MAIN

**RING** MAN H

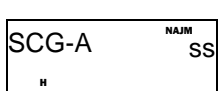

#### На заметку:

PTT-ID

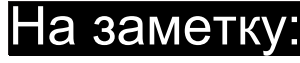

#### Вы можете установить один из трех режимов передачи ID: ВОТ (в начале сельса сеанса

#### **Настройка группы сканирования в области В (SCG-В)—Meню 46**

Настройка групп сканирования позвопяет выбрать запрограммированные каналы памяти для сканирования.

Эти каналы будут сканироваться в области В.

Параметры настройки групп сканирования: ALL - все каналы, а также 1-10 индивидуальные группы сканирования.

В режиме ожидания, нажмите [MENU]+[4 TXP][6TOT], на экране отобразится

Нажмите [UP]/[DOWN] для выбора, затем нажмите [MENU] для подтверждения, и нажмите [EXIT] для возврата

#### в режим ожидания.

» Выбранная группа ячеек памяти будет сканироваться только в области В.

#### **Настройка сигнала репитера (RPT--TONE)—Meню 47**

В режиме ожидания нажмите [MENU]+[4 TXP][7 VOX], на экране отобразится

Нажмите [MENU] для входа, с помощью клавиш [UP]/[DOWN] выберите нужный параметр , затем нажмите

В режиме ожидания, нажмите [MENU]+, [4 TXP][9 VOICE] на экране отобразится SMUTESET ss

[MENU] для подтверждения и [EXIT] для возврата в режим ожидания.

ON: ВКЛ. функцию

OFF: ВЫКЛ. Функцию

#### **Сохранение сканированного CDCSS/DCS тона/кода (SC-QT)—Meню 48**

Если трансивер сканирует CTCSS/DCS тон/код. то предусмотрено три режима сохранения обнаруженного

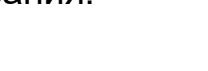

Нажмите [UP]/[DOWN] для выбора, затем нажмите [MENU] для подтверждения, и нажмите [EXIT] для возврата

CTCSS/DCS значения.

- (0) Сохранения обнаруженного значения декодера и кодера (ALL).
- (2) Сохранения обнаруженного значения кодера (ENCODER).
- (3) Сохранения обнаруженного значения декодера (DECODER)
- .В режиме ожидания, нажмите [MENU]+[4 TXP][8W/N], на экране отобразится

в режим ожидания

#### **Подавление приема сигнала на дополнительной частоте (SMUTESET) —Meню 49**

Функция подавления сигнала на дополнительной частоте полезна при работе трансивера в режиме

двойного приема.

Нажмите [MENU] для входа, с помощью клавиш [UP]/ [DOWN] выберите нужный параметр и нажмите

[MENU] для подтверждения, нажмите [EXIT] для возврата в режим ожидания.

Off: ВЫКЛ. Функцию

» OFF: Функция отключена.

»ТХ: В случае работы на передачу на главной частоте, прием сигнала на дополнительной

частоте будет подавлен. »RX:В случае приема сигнала на главной частоте, прием сигнала на дополнительной частоте будет подавлен. »TX/RX: приема сигнала или работы на передачу на главной частоте, прием сигнала на дополнительной частоте будет

подавлен.

SCG-B

H

<sub>maim</sub><br>SS

RPT-TONE

SC-QT

MAIM M8

#### На заметку:

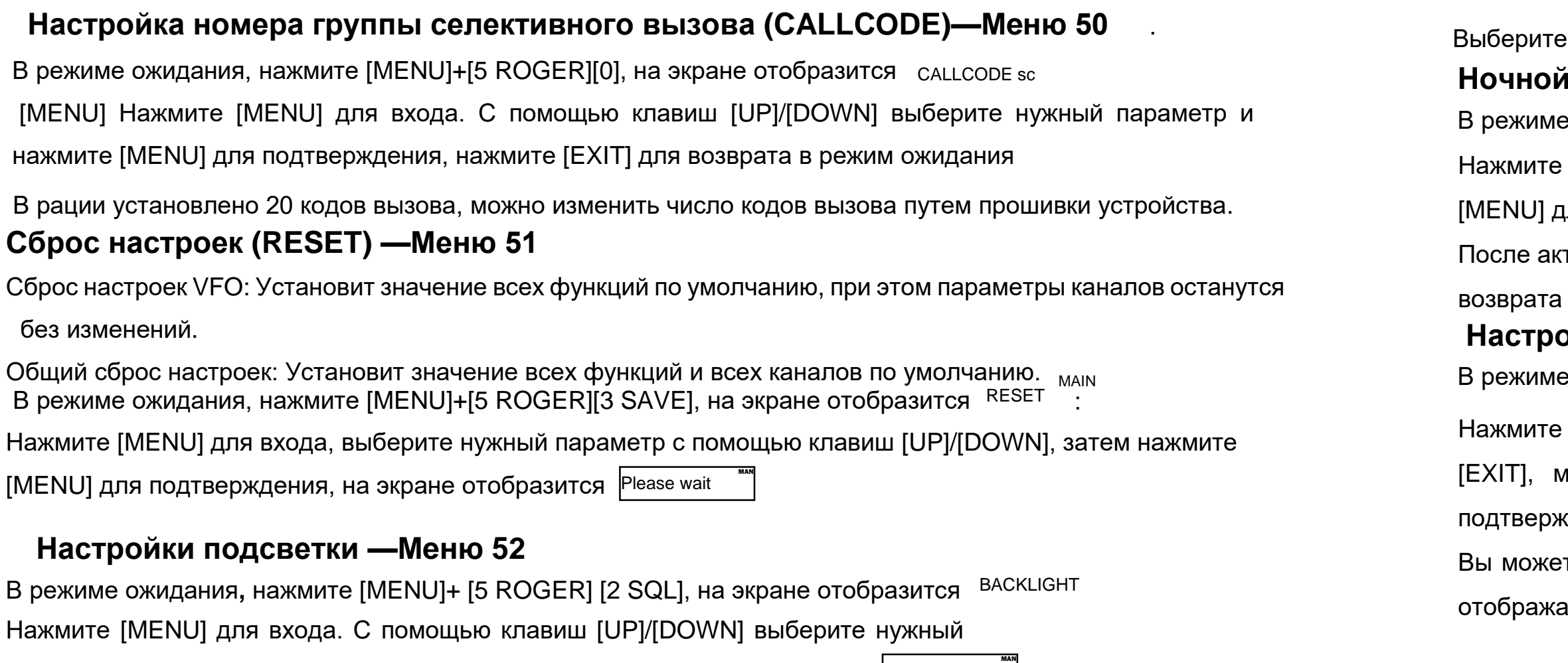

параметр и нажмите [MENU] для подтверждения, на экране отобразится. <sup>|Please wait</sup>

### **Ночной режим —Meню 53**

ожидания, нажмите [MENU]+[5 ROGER][3 SAVE], на экране отобразится MIGHTMODE ]

[MENU] для входа, с помощью клавиш [UP]/ DOWN] выберите нужный параметр и нажмите  $1$ ля подтверждения, нажмите [EXIT] для возврата в режим ожидания.

тивации ночного режима, уровень яркости экрана снизится, дезактивируйте функцию, для к прежним настройкам яркости.

#### **Настройки GPS (GPS) —Meню 54**

В режиме ожидания, нажмите [MENU]+[5 ROGER][4 TXP] на экране отобразится GPS <sup>H</sup> -----

[MENU] для входа, с помощью клавиш [UP]/ DOWN] выберите нужный параметр, затем нажмите иожно измерить расстояниеот Вас до вашего партнера, затем нажмите меню [MENU] для  $\varphi$ ения, и нажмите <code>[EXIT]</code> для возврата в режим ожидания.

те открыть модуль GPS, даже вне режима GPS. При активной функции GPS в правом углу экрана ается GPS-лого.

MAN Ss

уровень яркости от 01 до 05.

# Детальное описания ряда функций

# 1. Функция GPS

Подключите рацию к ПК и откройте ПО для чтения данных, (1) выберите пункт «настройки боковой клавиши», введите индентификационный ANI код(3-6 арабских цифр) (примечание: введенный ANI-код будет являться кодом вызова рации. (2) Выберите поле «Редактор интерфейса дисплея», введите до 12 слов описания используя латинские буквы и арабские цифры(обратите внимание: содержимое этого поля должно облегчить работу с рацией.)

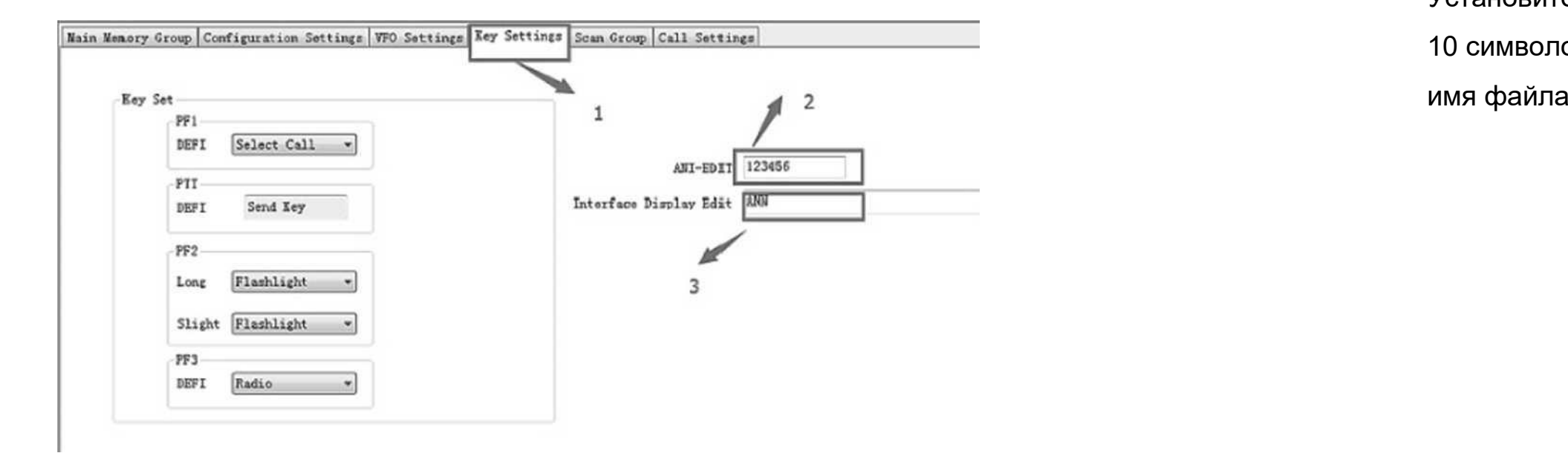

(1) Выберите пункт "Выбор настроек вызовов", затем "Текущая группа дозвона", выберите номер группы

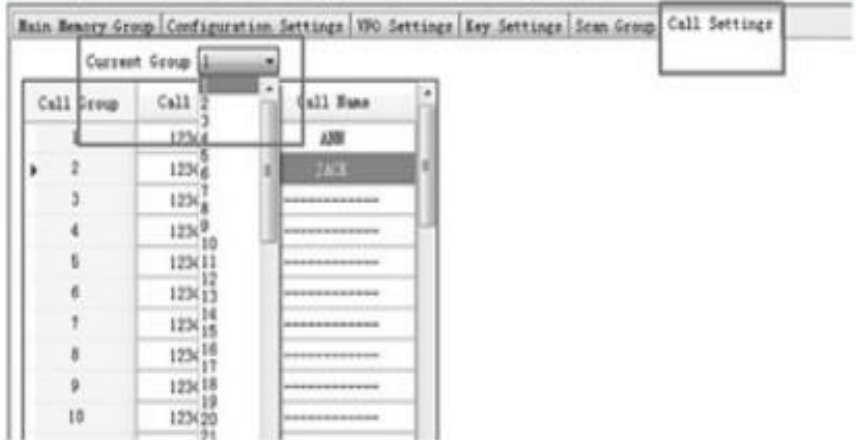

Установите "Код вызова" (арабские цифры). Введи до 12 слов описания . Установите "Имя абонента" (до 10 символов, используйте арабские цифры и латинские буквы). После заполнения нужных полей, измените имя файла и сохраните данные в памяти рации.

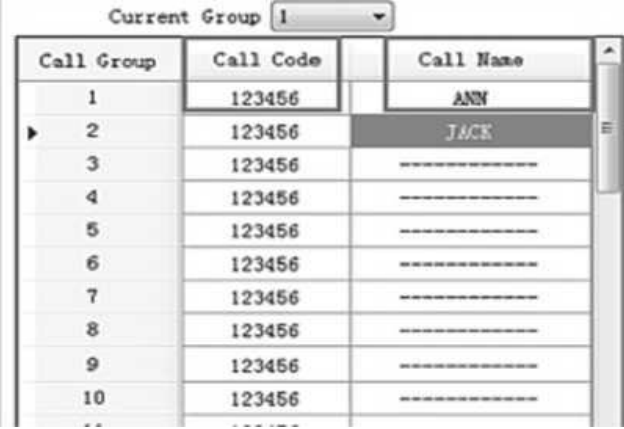

2. Определение местоположения путем нажатия клавиши GPS.

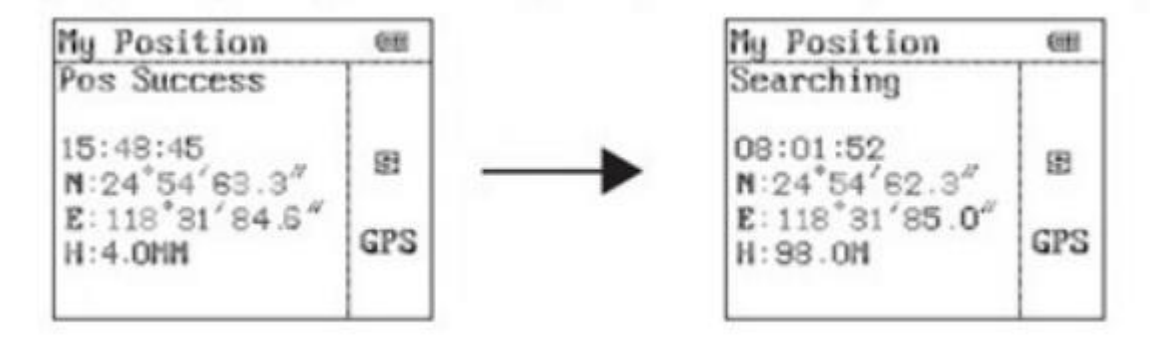

Нажмите клавишу GPS для активации датчика GPS, расположенного в корпусе антенны, поместите рацию на открытом пространстве, для более точного определения местоположение. Определение координат занимает около 30 сек., если по истечении данного периода рации не удалось успешно определить местоположение, пожалуйста, смените локацию. При успешном завершении операции на экране появится следующая информация: текущее время, N/S:северная /южная широта; E/W:восточная/западная долгота; Н -высота, 3. Вы можете отправить свои координаты любому абоненту из списка контактов, при нажатии боковой клавиши РЕ1 (для этого установите соответствующее назначение данной клавиши).

На этом этапе при нажатие клавиши (А/В) вы увидите схематическое изображение местоположения собеседника, относительно вашего местопложения (центр круга), в левом углу отобразится расстояние между вами и Вашим контактом.

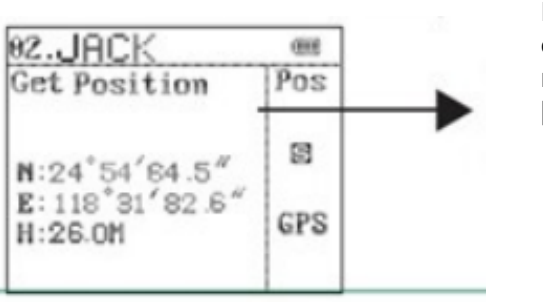

Еще один пример удачного определения местоположения контакта [Get Position]

4. Определить местоположение контакта: В режиме GPS, выберите с помощью клавиш [Up] и [Down] контакт, местоположение которого вы хотите определить, запрос местоположения будет отправлен контакту, на дисплее его рации отразится номер Вашей группы и Ваше имя. После подтверждения запроса нажатием, клавиши PTT рации обмениваются данными о местоположении. После завершения обмена информацией на экране сменится статус с "not get location" на "get position", это означает, что определение местоположения контакта завершено.

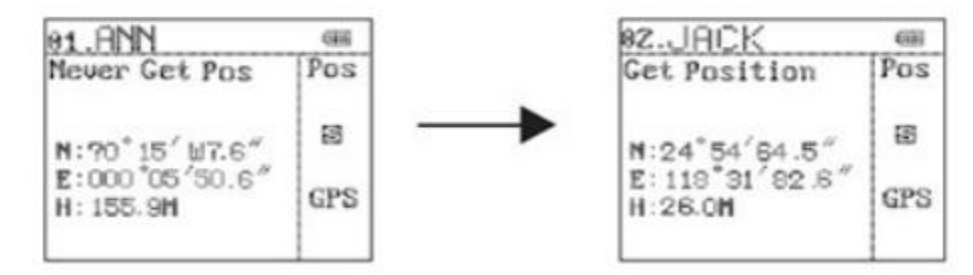

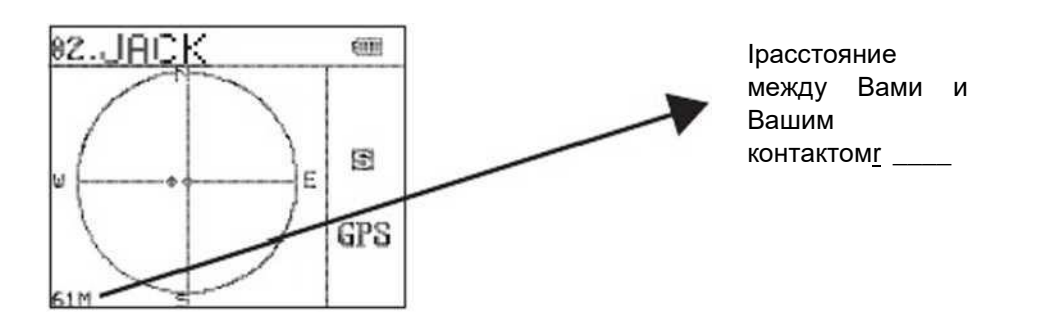

Трансивер снабжен функцией передачи ID кода вызывающей станции, редактирования ID кода вызывающей станции и декодирования DTMF без использования дополнительного коммуникационного оборудования. Пользователь может совершать селективные, групповые вызовы, а также вызовы всех станций.

Подготовка к использованию системы селективных, групповых вызовов, а также вызовов всех станций.

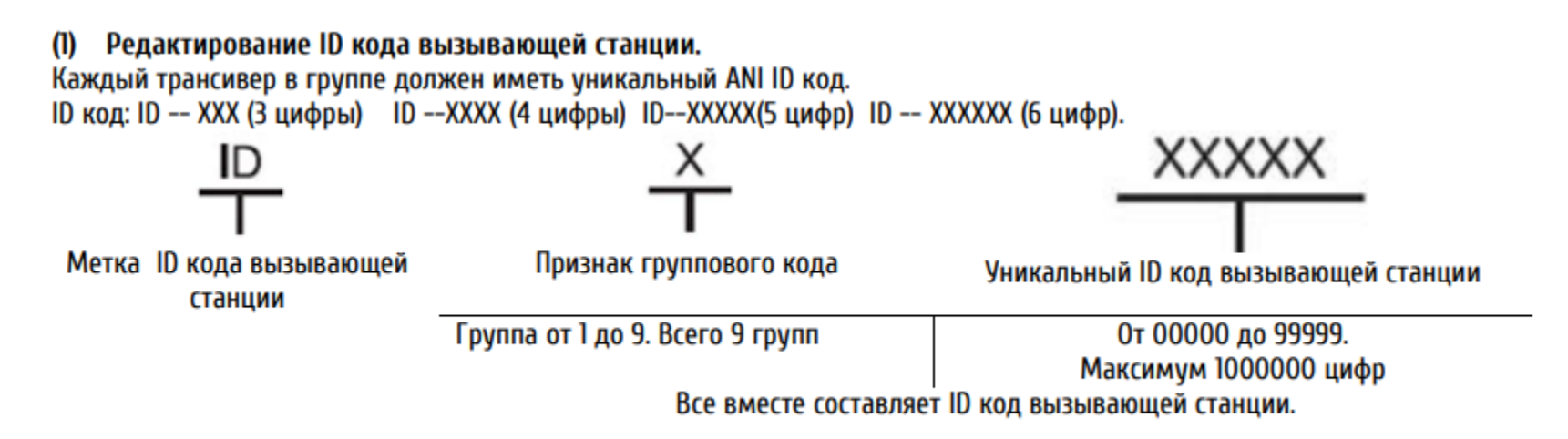

Примечание. Ю код вызывающей станции для каждого трансивера в группе должен быть уникальным.

#### <span id="page-25-0"></span>**2. Общий вызов, селективный вызов, групповой вызов**

#### **Последовательность программирования:**

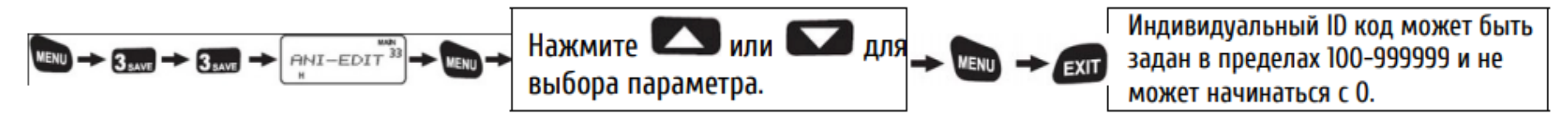

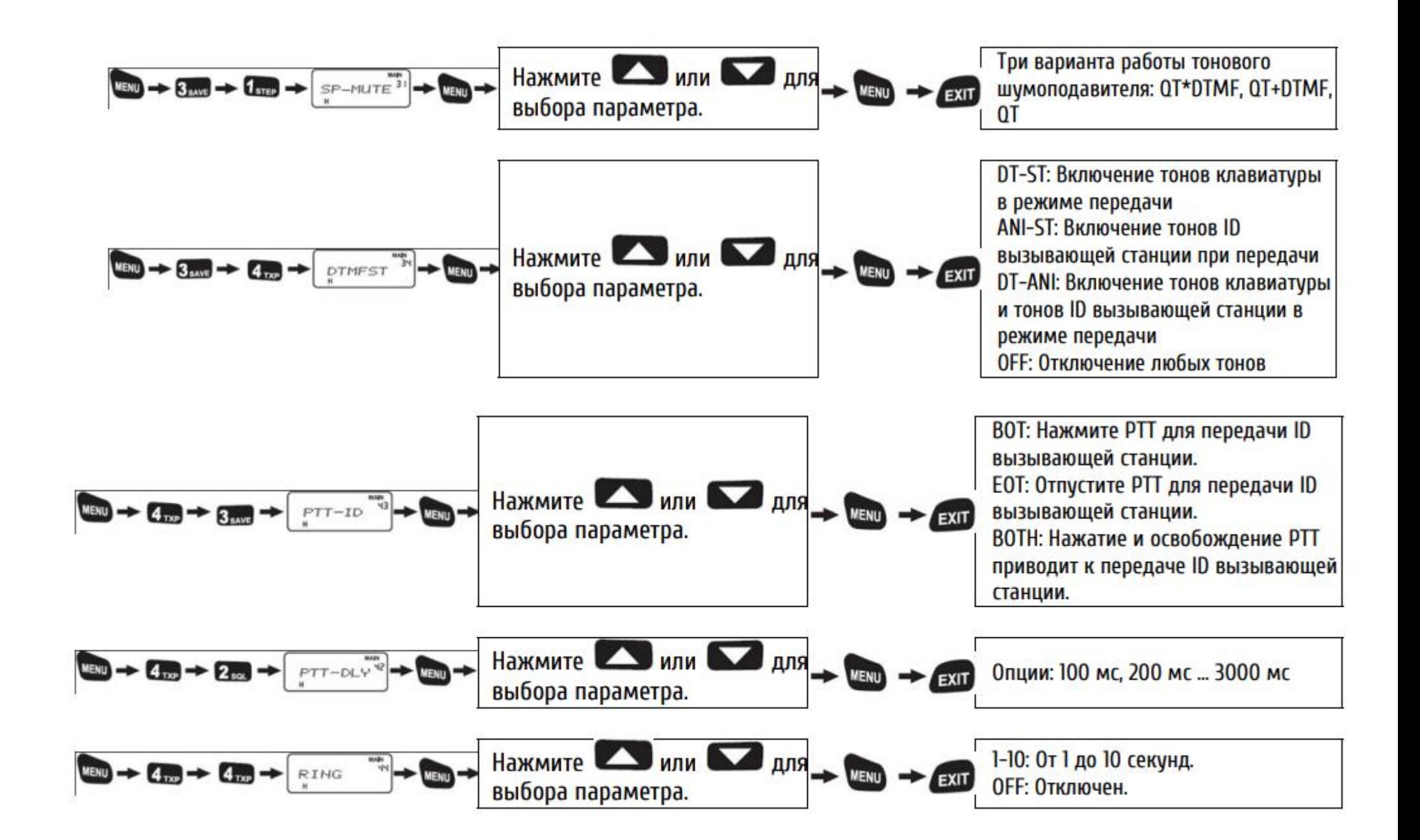

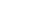

#### **Использование вызова "всем станциям"**

Нажмите тангенту [РТТ] и нажимайте кнопки [ \*]+ [ # ] с клавиатуры после передачи ID кода вызывающей станции.

#### **Использование группового вызова**

Нажмите тангенту [РТТ] и введите номер группы [ \*]+ [ # ] с клавиатуры трансивера после передачи ID кода вызывающей станции.

#### **Использование функции селективного вызова**

Нажмите тангенту [РТТ], введите ID код станции, которую вы хотите вызвать после передачи своего ID кода. Рация вашего партнера зазвонит, а затем установится связь, увас будет 15 сек. Для передачи сообщения. Для возобновления связи повторите вышеуказанные действия.

#### **3. Работа в режиме репитера:**

1. Настройки PTT репитера ("RPT-PTT")

Нажмите [MENU] для входа, с помощью клавиш [UP]/[DOWN] выберите ON(ВКЛ), затем нажмите [MENU] для

подтверждения и [EXIT] для возврата в режим ожидания.

2. Настройка громкоговорителя репитера ("RPT-SPK")

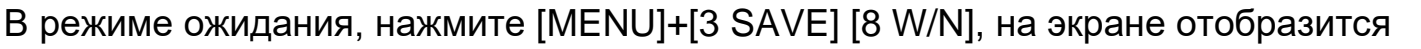

Нажмите [MENU] для входа, с помощью клавиш [UP]/[DOWN] выберите ON(ВКЛ), затем нажмите [MENU] для

подтверждения и [EXIT] для возврата в режим ожидания.

В режиме ожидания, нажмите [MENU]+[3 SAVE][9 VOICE], на экране отобразится RPT-PTT 39

.

3. Активация режима "RPT-SET"

Активация режима кросс-диапазонного репитера: в режиме ожидания, нажмите [MENU]+[3 SAVE][8 W/N],на экране отобразится

Нажмите [MENU] для входа, с помощью клавиш [UP]/[DOWN] выберите двухсторонний (X-TWRPT) или прямой (X-DIRPT) кросс-диапазонный репитер, затем нажмите [MENU] для подтверждения, вернитесь в режим ожидания. Для входа в режим кросс-диапазонного репитера, удерживайте клавишу [RPT] в течении

2-х сек.

RPT-SPK "\*38

RPT-SET ^

#### **Технические характеристики**

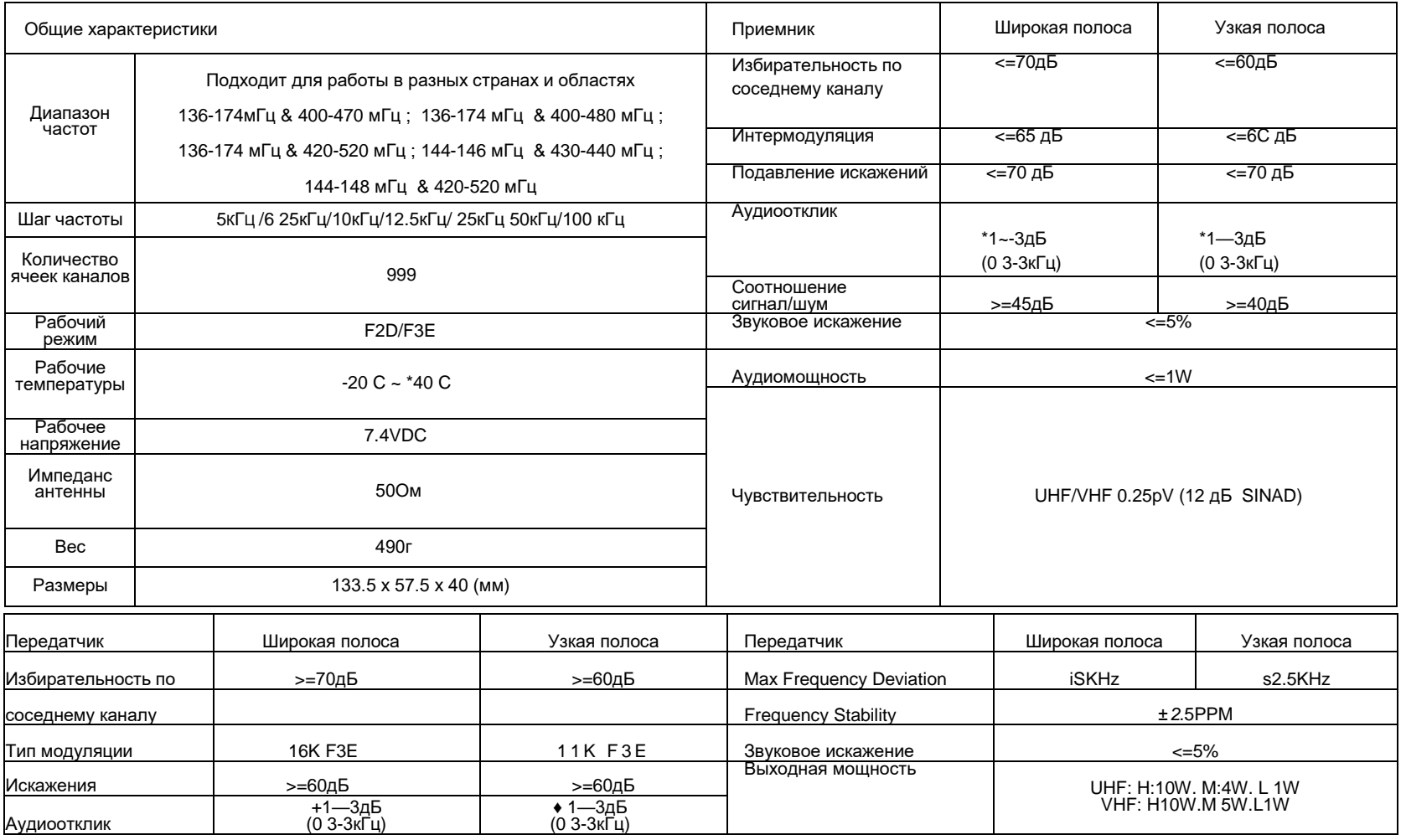

#### Гарантийный талон

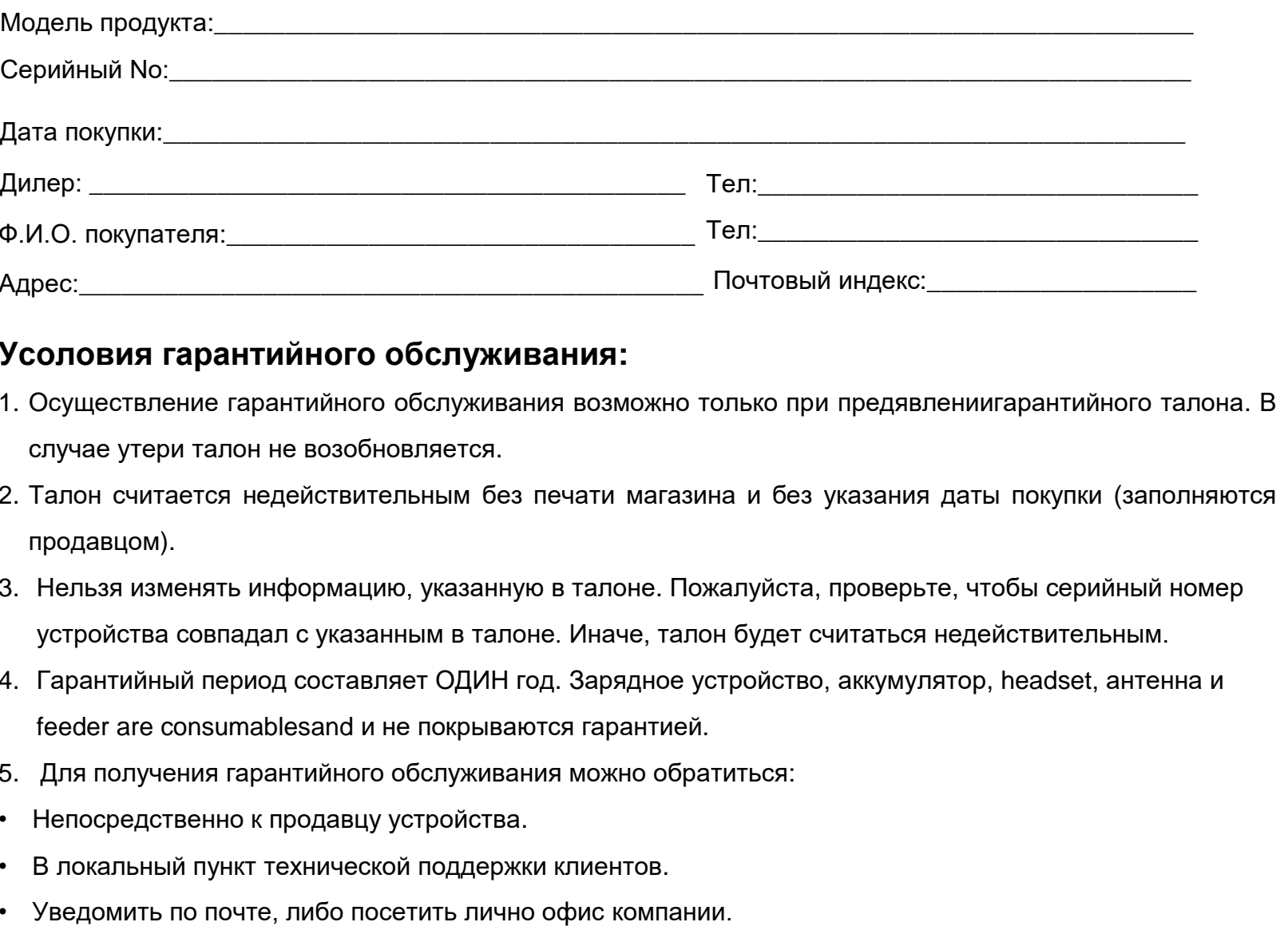

#### Объявление

Мы стремимся к достижению точности и полноты этого руководства, но оно по-прежнему не идеально, возможны

неточности и опечатки. При их обнаружении, руководство будет обновлено без предварительного уведомления.